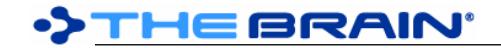

# **TheBrain 9 Release History**

TheBrain 9 is a free upgrade with a Pro Services subscription and for purchases made after November 1st, 2015 (excluding upgrade purchases).

Note: The stable update channel is recommended for most users and will avoid frequent updates. The alpha channel receives all updates and provides access to the most recent builds. However, builds on the alpha channel may include unexpected issues occasionally. The beta channel is in between the alpha and stable channels. Set the update channel via Preferences > System.

#### **Version 9.0.266 (Alpha)**

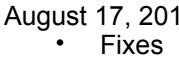

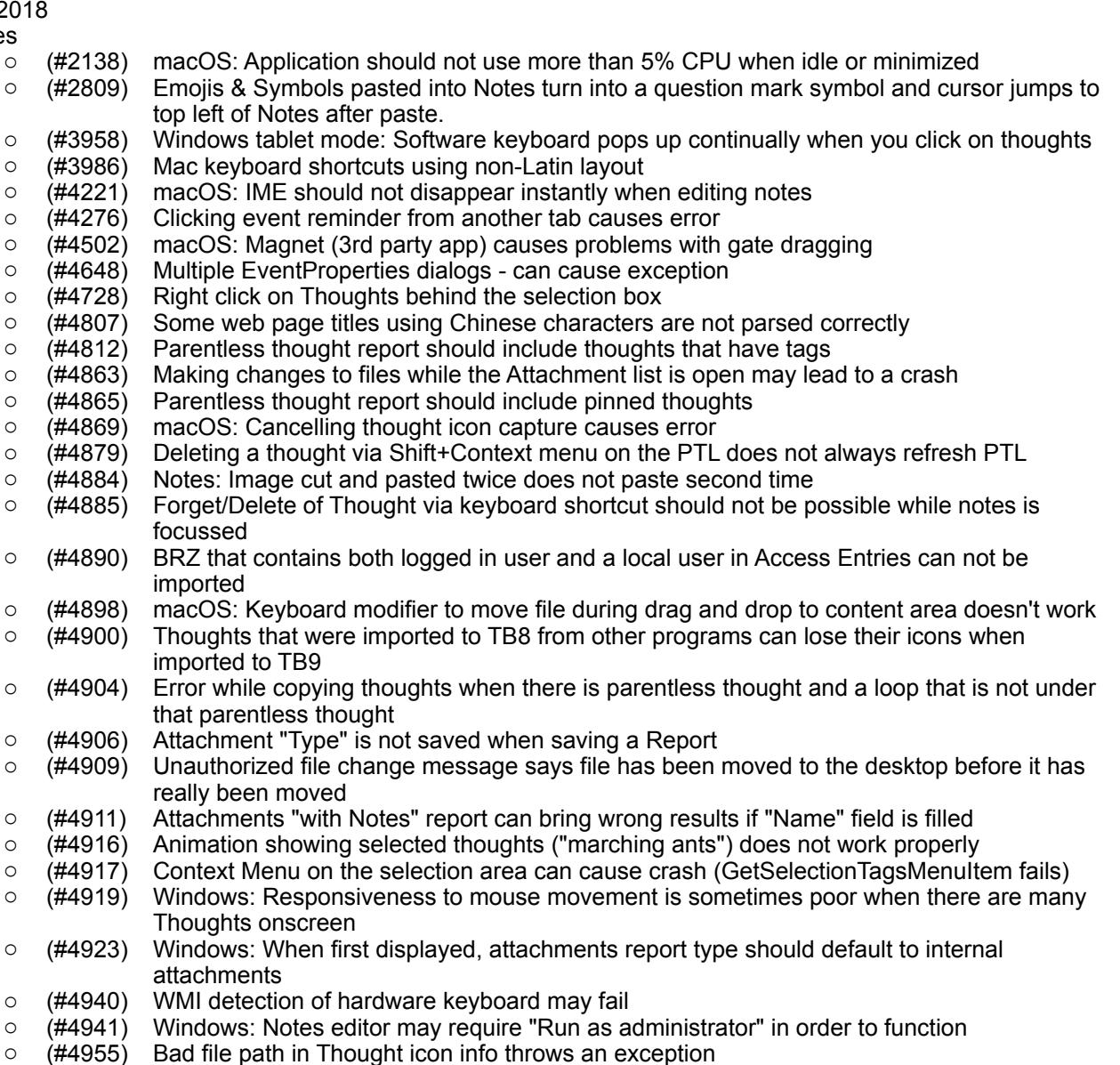

## **Version 9.0.265 (Stable)**

August 11, 2018

• Fixes

 $\circ$  (#4956) Improve update checking mechanism to enable updates across major versions when user account qualifies for the upgrade

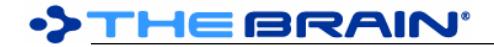

#### **Version 9.0.264 (Stable)**

April 10, 2018

- **New Features** 
	- $\circ$  (#4522) Copy/move attachment out of Brain improvements: remember location, make new folder option
- Fixes
	- $\circ$  (#4814) macOS: Color of text for default button should be white
	- $\circ$  (#4823) Untagged/excluding tags report does not work when there are many tagged thoughts
	- o (#4824) Possible exception when drawing sync icon animation
	- $\circ$  (#4833) Setting private status via selection allows changing home thought  $\circ$  (#4838) Decomposed unicode file names can cause error when folder cont
	- $\circ$  (#4838) Decomposed unicode file names can cause error when folder contents are checked for changes

#### **Version 9.0.263 (Stable)**

March 27, 2018

- **Fixes** 
	- o (#3354) Unable to link URL containing non-standard characters
	- $\circ$  (#4693) Changing of an attachment's location (URL) cannot be undone
	- $\circ$  (#4810) Additional safeguard for ensuring notes are updated after navigation when a save is in process

## **Version 9.0.262 (Alpha)**

March 26, 2018

- Fixes
	- $\circ$  (#4325) Notes sometimes do not update when navigating to another Thought  $\circ$  (#4784) When thought create dialog is expanded and near the bottom of the s  $\circ$  (#4784) When thought create dialog is expanded and near the bottom of the screen, the popup shows too low
	- $\circ$  (#4807) Web page titles using Chinese characters are not parsed correctly

#### **Version 9.0.261 (Alpha)**

March 22, 2018

- **Fixes** 
	- o (#4189) macOS: Application is not identified as "64-bit"
	- (#4492) No title on synced Google Calendar Events<br>○ (#4800) It should be impossible to link a thought to it
	- $\circ$  (#4800) It should be impossible to link a thought to itself

## **Version 9.0.260 (Beta)**

March 19, 2018

**New Features** 

- o (#4798) More built-in themes
- **Fixes** 
	- (#4796) macOS: Extra space sometimes appears between Notes Tab and Notes Toolbar at startup  $\circ$  (#4797) Additional advanced tutorials in quick start brain

#### **Version 9.0.259 (Beta)**

March 18, 2018

**Fixes** 

- o (#4792) More explanation of how user access works is needed
- $\circ$  (#4793) Brain sharing dialog thinks that new users have been added even if they are added and removed.

#### **Version 9.0.258 (Alpha)**

## March 15, 2018

- **Fixes** 
	- o (#4776) Internal folder attachments from TB8 fail to import in rare cases
	- o (#4777) macOS: Application fails to start in certain rare cases

## **Version 9.0.257 (Alpha)**

## March 14, 2018

## **Fixes**

- $\circ$  (#727) Very large wallpaper images cause other images to reload continuously ○ (#4688) Scrolling through a report with many large thought icons leads to crash  $\circ$  (#4726) Windows: First click on the Plex after the app is loaded can maximize the  $\circ$  (#4726) Windows: First click on the Plex after the app is loaded can maximize the Plex  $\circ$  (#4768) Content tabs can be hidden on first load or when splitter is rotated, preventing access to any non-default attachment
- o (#4773) Rename attachment dialog can appear partially off-screen

## **Version 9.0.256 (Alpha)**

March 9, 2018

- **Fixes** 
	- $\circ$  (#4761) Notes: Missing images are copied more than once into the notes directory in certain scenarios
	- $\circ$  (#4762) Notes: The paths to images that cannot be found should not be changed
	- $\circ$  (#4764) Notes: Download of remote images on load can lead to an unexpected loop
	- $\circ$  (#4765) Notes: When fixing remote images on load, changes may not be saved correctly
	- $\circ$  (#4766) Windows: Notes: When an image is present and something is pasted in, the image can be unlinked

#### **Version 9.0.254 (Alpha)**

March 9, 2018

- New Features<br>  $\circ$  (#4709)
	- Easier to understand "Improper Shutdown Detected" dialog
	- $\circ$  (#4736) If not logged in, show a dark avatar in top right corner instead of light avatar
- **Fixes** 
	- $\circ$  (#3198) Windows: Portrait images take on an iPhone show as landscape in the plex and in the image preview
	- $\circ$  (#4383) Changes detected to files that were not made just after initial download completed
	-
	- (#4582) macOS: Can't drag & drop attachment to TheBrain when in full-screen<br>○ (#4589) Rotate splitter keyboard shortcut has different results from clicking the  $\circ$  (#4589) Rotate splitter keyboard shortcut has different results from clicking the button
	- $\circ$  (#4627) Do not attempt to paste XML data from The Brain v8 as a text outline
	- $\circ$  (#4630) Windows: Move File Into Brain quietly fails if file is open
	- o (#4705) Event color picker can go off screen
	- $\circ$  (#4730) Windows: Image pasted from a note in another thought/brain is dependent on source image
	- $\circ$  (#4731) macOS: Keyboard modifier to move file during drag and drop doesn't work
	- $\circ$  (#4735) Pasting a large amount of text into the search box can lead to crash
	- $\circ$  (#4747) Detect and fix images loading via file: *//* protocol within notes
	- $\circ$  (#4748) Windows: Thought icons based on external image attachments do not display
	-
	- (#4749) Windows: Portrait images take on an iPhone show as landscape in the image preview<br>○ (#4757) Problem parsing Guid during DeleteUnusedNotesAssetAttachments causes notes not o (#4757) Problem parsing Guid during DeleteUnusedNotesAssetAttachments causes notes not to save
	- $\circ$  (#4759) Notes: Detect and fix images that are not locally stored when notes are loaded

#### **Version 9.0.253 (Alpha)**

March 2, 2018

#### • Fixes

- $\circ$  (#4433) Russian characters in a web page title do not show properly in thought name
- $\circ$  (#4727) Load internal web resources in a more reliable way

#### **Version 9.0.250 (First Official Release)**

#### February 22, 2018

- **Fixes** 
	- $\circ$  (#2951) If a Brain's folder has been deleted, error at startup  $\circ$  (#4715) Incorrect Brain status can cause error
	- o (#4715) Incorrect Brain status can cause error
	- o (#4717) Release version should not expire
	- o (#4718) Release version should use release license agreement

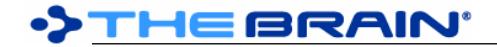

February 18, 2018

• Fixes

o (#4707) macOS: Selecting text via Shift+Arrow replaces selected text with a rectangle

#### **Version 9.0.248**

February 16, 2018

- **New Features**  $\circ$  (#4668) Secure sharing of Brains via email address (Online > Brain Access and Sharing)<br>  $\circ$  (#4706) New command: Copy Web Thought URL o (#4706) New command: Copy Web Thought URL **Fixes**  $\circ$  (#3650) Pasted local thought URL is not named correctly when pasted into a different Brain or into notes o (#4508) Theme change should have just one Undo/Redo action  $\circ$  (#4634) Having a wallpaper attachment but not the image file itself causes exception in Brain Theme Dialog  $\circ$  (#4678) Windows: Enter key twice on Quick Create button creates two thoughts instead of creating and then opening properties  $\circ$  (#4687) "Show in Explorer" does not work if file path has a comma in it
	- o (#4691) Renames and color changes are not logged to history in 9.0.246
	- $\circ$  (#4699) Notes does not work sometimes (toolbar never opens and notes do not load)

#### **Version 9.0.246**

February 11, 2018

 $\cdot$  Fixe

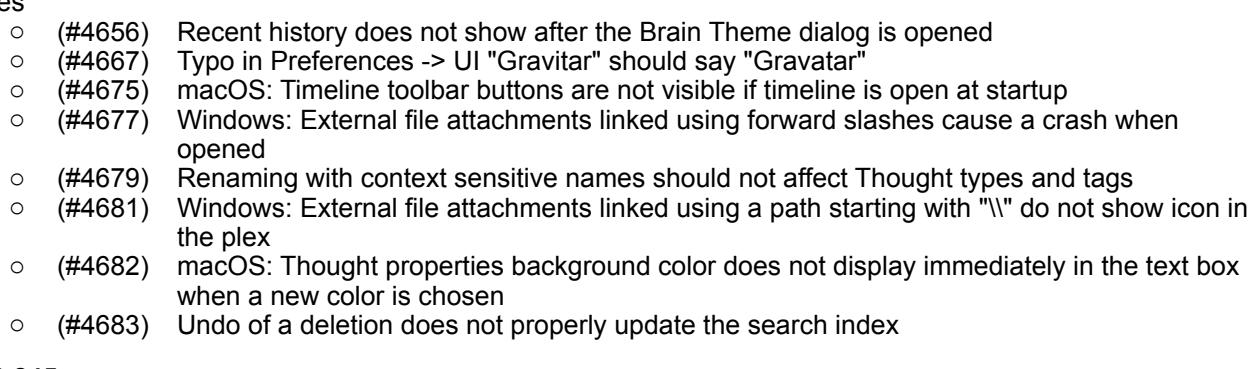

#### **Version 9.0.245**

February 6, 2018

**New Features** 

- o (#4534) Filter reports by access type (private/public)
- **Fixes** 
	- $\circ$  (#4615) Windows: Authentication dialog animation error: Widget is not a child of the canvas
	- o (#4658) Windows: Open via brain URL sometimes results in error
	- $\circ$  (#4659) Windows: Global mouse down handler sometimes causes error "This Visual is not connected to a PresentationSource."
	- o (#4660) Windows: Error at startup: Object reference not set to an instance of an object.
	- o (#4661) Windows: Error at startup: This Visual is not connected to a PresentationSource
	- $\circ$  (#4662) Failure to locate user account results in error when account popup is displayed
	- $\circ$  (#4664) Windows: When screens are changed, sometimes an error happens: The window is not visible

## **Version 9.0.244**

February 2, 2018

- **New Features** 
	- o (#4644) "Online" menu consolidating all commands related to Cloud Services
	- $\circ$  (#4645) Command to open Thought in web client

**Fixes** 

- o (#4548) macOS: When monitors change, sometimes the plex stops drawing
- (#4628) Error when resizing window to be very narrow<br>○ (#4629) Keyboard shortcut to activate pin when no bra
- $\circ$  (#4629) Keyboard shortcut to activate pin when no brain is open causes error
- o (#4631) macOS: Maximize/Restore window via double click does not always work
- $\circ$  (#4632) macOS: Sometimes when window is restored via double click, the window becomes extremely small
- $\circ$  (#4633) macOS: Entering fullscreen mode with multiple monitors attached can lead to crash
- $\circ$  (#4635) Localization string missing during first use preparation
- $\circ$  (#4636) If a thought is opened in a new tab via the a keyboard shortcut including the "shift" key, the first use preparation happens
- o (#4638) Missing or corrupt brains should not be clickable
- $\circ$  (#4639) Brain database and meta files should only be created when appropriate
- $\circ$  (#4647) After an endpoint update, cloud communication may fail until app restart

January 29, 2018

**New Features** 

- o (#4617) 20th Anniversary Brain Themes
- **Fixes**
- 
- o (#4610) Creating "Link-Type" menu item can cause an exception
- o (#4612) Windows: Error related to internal cleanup of attachments list control

## **Version 9.0.241**

January 23, 2018

- New Features
	- o (#4513) Detect if Brains folder is missing on startup
	- **Fixes** 
		- o (#4593) Import: Error during extraction of brainzip
		- $\circ$  (#4598) Attachments with an empty location imported from v8 cause an error

## **Version 9.0.240**

January 18, 2018

**New Features** 

- o (#4567) Access tutorials from Help menu
- **Fixes** 
	- $\circ$  (#4565) Should not be able to save reports with same name
	- o (#4566) Saved reports settings should include sort order
	- $\circ$  (#4569) macOS: Resizing plex with pinch gesture is laggy/chunky<br> $\circ$  (#4577) Selection can not be copied if keyboard focus is not in the
	- $\circ$  (#4577) Selection can not be copied if keyboard focus is not in the search box
	- $\circ$  (#4580) Import of BRZ fails when an attachment folder is referenced twice
	- $\circ$  (#4581) "Select Related Thoughts" should not be part of the selection context menu
	- $\circ$  (#4583) Default location of Brains folder should not be inside of Documents
	- o (#4584) Sync fails when temp directories cannot be deleted
	- $\circ$  (#4587) Quick-Start Brains have no notes and icons  $\circ$  (#4592) Backup to Brain Archive fails if the specified
	- $\circ$  (#4592) Backup to Brain Archive fails if the specified containing folder does not exist

#### **Version 9.0.239**

January 9, 2018

- New Features
	- o (#3040) Saving and loading of custom report settings
		- Saving and loading of custom reports is done via the report area menu button
	- **Fixes** 
		- $\circ$  (#4263) Error when deleting a remote brain found via filter
		- $\circ$  (#4300) The top of the attachment icon can sometimes be seen when the attachment info tab is collapsed
		- (#4551) Calendar Events Recurrence Rule: there is no support for date-only in the "Until" tag
		- $\circ$  (#4556) Drag and drop to the Plex when a Link is selected causes exception
		- $\circ$  (#4562) Windows: Error when modifying a Brain Theme
		- o (#4563) Default endpoint for TheBrain Cloud should be api.thebrain.com

December 23, 2017

- **New Features** 
	- $\circ$  (#2126) macOS: Click Dock icon while app is running to open new window
	- $\circ$  (#2215) Report: Filter by date created<br> $\circ$  (#3611) Report: Filter by date of attach
	- o (#3611) Report: Filter by date of attached event
	- **Fixes** 
		- $\circ$  (#2841) It should not be possible to make the home thought private
		- $\circ$  (#4114) macOS: Copy and paste of image from clipboard sometimes does not work
		- $\circ$  (#4545) Changing tags/types filters in the report panel can lead to crash
		- $\circ$  (#4546) Crash after clicking the '+' in the attachments area

## **Version 9.0.237**

December 18, 2017

New Features<br>  $\circ$  (#3591)

- o (#3591) Report: Thoughts with Notes
- o (#4537) Report: Untyped Thoughts
- o (#4538) Report: Untagged Thoughts
- o (#4539) Option to hide private Thoughts
- $\circ$  (#4540) Report: Filter by attachment size<br> $\circ$  (#4477) Allow administrator to remove the
- o (#4477) Allow administrator to remove themselves from a brain as well as change their own access level if there is another admin

**Fixes** 

- $\circ$  (#4115) Report: Paths to trim sometimes shows extra items that should not be there
- $\circ$  (#4475) Log message "conversion skipped folders" shows old GUID, not the new GUID
- o (#4476) ImportGuidMapThoughts and ImportGuidMapLinks files are not kept after import has completed
- o (#4508) Theme change should have just one Undo/Redo action

## **Version 9.0.236**

December 9, 2017

- **New Features** 
	- $\circ$  (#4524) Optimize performance when siblings are not displayed in the plex  $\circ$  (#4525) Optimize performance when thousands of thoughts are being disp
	- $\circ$  (#4525) Optimize performance when thousands of thoughts are being displayed
- **Fixes** 
	-
	- $\circ$  (#4424) Clicking event selection options outside of the event window perimeter doesn't work

## **Version 9.0.235**

December 8, 2017

- Fixes
	- o (#3389) Scrollbar is not shown on Tags and Types lists in Reports
	- $\circ$  (#4429) Random theme is not identified when new brain is created
	- (#4456) Deleting a duplicate theme can lead to a crash<br>○ (#4478) Multiple Accounts in the meta database with the
	- $\circ$  (#4478) Multiple Accounts in the meta database with the same UserId cause failure to start
	- $\circ$  (#4511) Intermittent issue exporting/importing/syncing large BRZ files
	- $\circ$  (#4517) Windows: Mouse wheel scrolling of Brains list and other items is too slow
	- (#4518) macOS: Selecting "Recents" from import file chooser and pressing cancel results in error

## **Version 9.0.234**

December 1, 2017

- **Fixes**
- (#4325) Notes sometimes do not update when navigating to another Thought

## **Version 9.0.232**

November 30, 2017

- **Fixes** 
	- $\circ$  (#4102) Undo "Changing the font" on plex does not seem to work
	- o (#4314) Notes: Print via keyboard shortcut prints before saving changes
- $\circ$  (#4454) Deleted recurring events can be recreated via the search
- $\circ$  (#4499) Accessing the Screen property of a Window that is not visible will cause an error  $\circ$  (#4505) Normal View +1 (expanded out) suffers from poor performance
- $\circ$  (#4505) Normal View +1 (expanded out) suffers from poor performance
- $\circ$  (#4506) Normal View +1 (expanded out) small thoughts should hide tags and indicator icons
- $\circ$  (#4507) The list of undoable actions when changing Brain settings is inconsistent

November 20, 2017

**New Features** 

- o (#3622) Google Calendar Sync
	- (Click the rightmost button on the timeline toolbar then select Google Calendar Settings to start setup. Once a Google Calendar has been selected, events will be synced as part of the regular sync process)
- $\circ$  (#3690) Timeline preference to make thought name display optional
- $\circ$  (#4127) Dismissed events appear lighter in the timeline and have an "X" next to them when shown on the events list

#### **Fixes**

- $\circ$  (#4460) Error when typing to filter Brains list
- o (#4461) Invalid custom date/time format leads to errors
- o (#4462) Failure while sending error report
- $\circ$  (#4474) Maximum file length check is incorrect when changes are made via the thought folder

#### **Version 9.0.230**

November 15, 2017

#### • Fixes

- o (#4255) Google account token expiration problem
- o (#4448) Windows Notes: When entering Chinese/Japanese/Korean, standard text should be replaced
- o (#4449) Exception inside of ToolbarImageButton related to animation
- $\circ$  (#4451) If the "attachment path is too long" is encountered during sync, log the source ID

#### **Version 9.0.229**

November 13, 2017

**Fixes** 

- $\circ$  (#1225) Distant Thoughts view: Thought that is both forgotten and distant should show at 25% opacity
- $\circ$  (#2002) Distant Thoughts view: Distant Thoughts should display at 100% opacity on mouse over
- (#3221) Distant Thoughts view: Distant thought size is too small<br>○ (#3668) Distant Thoughts view: Layout truncates thoughts with ji
- $\circ$  (#3668) Distant Thoughts view: Layout truncates thoughts with jumps
- o (#4437) Protocols with dashes in them are not recognized
- $\circ$  (#4440) Import of BRZ sometimes fails if the user is not logged in
- $\circ$  (#4443) Distant Thoughts view: Icons for distant thoughts should be faded, just like text
- $\circ$  (#4444) Empty spot in siblings list where active thought would be
- o (#4447) Windows: TheBrain 9.0.227/228 will not start on some computers

#### **Version 9.0.228**

November 8, 2017

**Fixes** 

- $\circ$  (#4390) Creating new Thought sometimes only displays a single gate
- o (#4422) Windows: OutOfMemoryException related to animated toolbar buttons
- $\circ$  (#4424) Clicking event selection options outside of the event window perimeter doesn't work
- $\circ$  (#4428) Windows: Create new brain leads to error related to embedded browser
- o (#4431) Windows: Update on hover causes crash
- (#4436) Diagnostic reports should send version number and give user option to copy report ID

#### **Version 9.0.227**

November 6, 2017

- Fixes
	- $\circ$  (#2680) Windows: Certain URL attachments have "Transparent" background instead of white color
- (#3336) Windows: https://www.office.com/ does not render/function well in the built in browser<br>○ (#3410) Windows: CSS for some pages does not load in internal browser
- (#3410) Windows: CSS for some pages does not load in internal browser <br>○ (#4054) Windows: URL does not display in internal browser
- o (#4054) Windows: URL does not display in internal browser
- $\circ$  (#4090) Update processes should be properly named and show The Brain icon
- o (#4220) Windows Notes: IME for entering Chinese/Japanese/Korean does not work
- $\circ$  (#4298) Clarify message shown if TheBrainMeta.db cannot be rebuilt due to the selected storage location containing corrupt data
- $\circ$  (#4410) On import of a brain into an existing brain, the type ids for thoughts are not updating.
- o (#4423) Opening attachments "ripple" animation is too slow

November 1, 2017

- **Fixes** 
	- $\circ$  (#4329) Opening Brain Theme window sometime results in an error
	- $\circ$  (#4413) If a server or network error prevents remote login, use local login

#### **Version 9.0.225**

- October 30, 2017
	- **New Features** 
		- o (#2568) Notes: Custom date/time format preference
		- o (#3580) Ability to disable text shadows
		- **Fixes** 
			- o (#4331) First attempt to save a new Theme does not work
			- o (#4332) Custom Brain Themes cannot be deleted
			- o (#4382) Offline license activation / registration improvements
			- $\circ$  (#4391) Do not change modification date when updating icons as part of import process
			- $\circ$  (#4393) Cannot open attachment via shortcut when content area is maximized  $\circ$  (#4400) Searching in the brains list leaves the application unable to fully shut d
			- (#4400) Searching in the brains list leaves the application unable to fully shut down (Windows-only)  $\circ$  (#4405) Failure during import of TB8 brains with wallpapers
			- o (#4405) Failure during import of TB8 brains with wallpapers

## **Version 9.0.224**

October 16, 2017

- **New Features** 
	- $\circ$  (#4362) Enable toggling public brain access for the currently open brain via the File menu
	- **Fixes** 
		- $\circ$  (#4142) Long file path prevents import of a .v8 Brain
		- o (#4366) macOS: Capture image/icon results in error
		- (#4367) Deleting calendar event using the button in Events List causes exception<br>○ (#4369) Recurring event processing: Failure to parse 'BYDAY' token in RRULE
		- o (#4369) Recurring event processing: Failure to parse 'BYDAY' token in RRULE
		- o (#4376) Sync errors should be labeled with TheBrain
		- $\circ$  (#4378) Editing Thoughts not working after you have archived a Brain
		- $\circ$  (#4380) macOS: Capture image does not work while in fullscreen mode

#### **Version 9.0.223**

October 6, 2017

• Fixes

- $\circ$  (#4283) Add ability to alter working directory to avoid running out of temporary space when importing a very large brain
- o (#4341) Paste text outline as Thoughts doesn't work

#### **Version 9.0.222**

October 3, 2017

- Fixes
	- o (#4352) Empty event location causes sync to fail
	- $\circ$  (#4354) Free edition does not allow setting theme wallpaper

## **Version 9.0.221**

## October 2, 2017

**New Features** 

- $\circ$  (#4252) Offer to upload error information to server instead of requesting user email log files manually
- o (#4299) Offline license activation / registration

#### **Fixes**

- o (#4311) Automatic sync does not turn off until restart
- $\circ$  (#4313) Unable to edit URL attachments that have the pipe ("|") symbol
- o (#4330) Delta sync fails when user has reader access
- $\circ$  (#4334) Error from auto sync never disappears from notification area
- $\circ$  (#4347) macOS: Attempting to type accented characters via multiple keystrokes causes error.
- $(#4349)$  macOS: Detect failure to initialize search and offer to disable

#### **Version 9.0.220**

September 28, 2017

- Fixes
	- o (#1692) macOS: Click and hold on Fullscreen button does not allow entering split-screen mode
	- o (#4326) macOS High Sierra: Can't click on application

#### **Version 9.0.219**

September 22, 2017

**New Features** 

- $\circ$  (#4257) Assigns a random theme automatically when a new brain is created
- o (#4338) Increased detail in log files
- **Fixes** 
	- $\circ$  (#4153) Application is crashing due to file lengths over 260 characters on Windows
	- o (#4214) Notes: Image can't be resized
	- $\circ$  (#4233) Google Calendar settings window does not immediately populate
	- o (#4280) Copy Thought from Brain of an account (or local-only Brain) to Brain of another account results in error
	- $\circ$  (#4282) In a rare case, importing from TheBrain 8 can lead to an encoding exception
	- $\circ$  (#4285) Notes does not refresh after deleting the active Thought
	- $\circ$  (#4286) Deleting an event that hasn't finished creating should not be possible
	- o (#4295) Remove usage of HIToolbox framework on macOS
	- $\circ$  (#4301) Occasional KeyNotFoundException when attempting to import a brain from version 8
	- (#4303) Occasional InvalidOperationException when attempting to import a brain from version 8<br>○ (#4304) Misspelling in calendar series adiustment menu
	- o (#4304) Misspelling in calendar series adjustment menu
	- o (#4318) macOS: DMG background is low resolution

#### **Version 9.0.216**

September 7, 2017

#### • Fixes

- $\circ$  (#3183) Windows: Images in notes sometimes get lost immediately after they are added
- o (#4044) Error messages on first setup of Google Calendar sync
- $\circ$  (#4232) Cancelling a Google calendar selection requires clicking twice
- $\circ$  (#4262) Sync may fail due to the length of the HTTP request
- $\circ$  (#4270) Paste Image command doesn't work on notes when Image is from url that requires authentication.

#### **Version 9.0.215**

August 31, 2017

**New Features** 

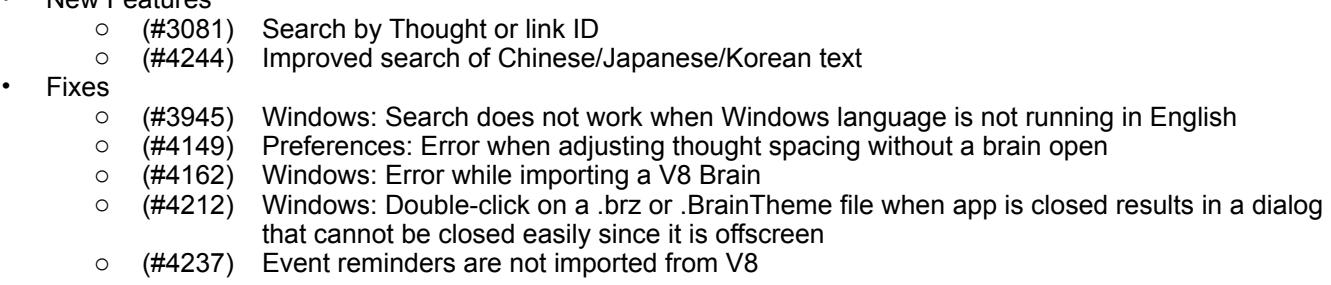

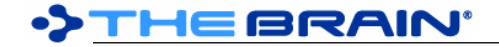

- o (#4241) Dismissing reminders sometimes doesn't work
- $\circ$  (#4242) Empty location on an imported calendar event may cause sync to fail  $\circ$  (#4247) macOS: Menu on sometimes displays Thought and View menus where
- $\circ$  (#4247) macOS: Menu on sometimes displays Thought and View menus when no brain is open

August 24, 2017

- New Features
	- o (#3692) Repeating (recurring) events
	- $\circ$  (#4177) License-only customers should be able to download a Brain from the cloud
	- $\circ$  (#4217) Forget thought by deleting name
	- $\circ$  (#4236) Delete event by deleting its summary when not attached to a thought/link

#### **Fixes**

- $\circ$  (#4075) Unnamed events can be created by detaching from an event without a summary
- $\circ$  (#4215) Error after importing a brain theme
- $\circ$  (#4216) Error when changing preference to start weeks on Monday instead of Sunday
- $\circ$  (#4219) macOS: Drag and drop targets are offset when forgotten thoughts banner is visible or plex is below content view
- $\circ$  (#4223) Drag and Drop URL to page using Cyrillic renders non-unicode characters
- $\circ$  (#4227) Changing the location of brains storage should prompt user with a warning first
- $\circ$  (#4230) Clicking on an event in the reminders dialog sometimes causes an error

#### **Version 9.0.213**

August 19, 2017

- **New Features** 
	- o (#1834) macOS: Improved DMG installer window
	- o (#4185) "Import" and "Export" of brain themes
	- $\circ$  (#4190) Snap to 5 minute increments in timeline when zoomed in close

#### **Fixes**

- o (#4045) Blank web page opens after setting up a Google Account
- o (#4118) Restart message after upgrading should say "TheBrain"
- $\circ$  (#4126) Thoughts with folder attachments cannot be deleted
- o (#4131) Events from V8 Brain (BrainZip or .brain file) are not imported
- $\circ$  (#4171) Windows: Drag to create a new thought does not work on 2nd Monitor
- $\circ$  (#4186) Opening an attachment when plex has never been visible causes an error
- $\circ$  (#4192) Multiple themes with the same name cause error
- o (#4193) Importing theme problems
- o (#4194) Exporting theme problems
- $\circ$  (#4196) Brain Theme: first time switching to Custom should show "(Default)" style in font dropdown
- $\circ$  (#4203) Clicking icon of Thought with 8 or more attachments results in error
- o (#4204) Windows: Installer should include TheBrain icon
- o (#4205) Error importing calendar events from TheBrain 8
- o (#4210) BRZ and BrainTheme file types should not include "9" in them or their descriptions
- o (#4211) Delete of brain theme does not work

#### **Version 9.0.212**

August 11, 2017

• Fixes

 $\circ$  (#4181) Incorrect determination of unsafe file names during sync

#### **Version 9.0.211**

August 10, 2017

• Fixes

- o (#4131) Events from V8 Brain (BrainZip or .brain file) are not imported
- o (#4178) Sync sometimes fails with "unsafe names" message

#### **Version 9.0.210**

August 10, 2017

- **Fixes** 
	- $(#4169)$  Thoughts, links, etc from imported brains are not syncing
- $\circ$  (#4170) Error preventing use errors out with "No account found" when attempting to view account info
- $\circ$  (#4173) Create Brain Dialog creates brain even when user cancels the operation
- $\circ$  (#4174) Turning on forgotten thoughts does not show forgotten thoughts until you navigate

August 8, 2017

• Fixes

- o (#4125) Duplicate BrainAccessEntries cause application errors
- $\circ$  (#4134) Attachment tab does not disappear immediately when attachment has been removed as a result of a sync
- o (#4140) Windows: Reminders dialog causes errors under certain circumstances
- o (#4148) Create Account > Newsletter status is not sent to server
- $\circ$  (#4158) Adding attachment to a link via "Link to file" or "Enter URL" does not update attachment tabs
- $\circ$  (#4163) Creating a quick start Brain locks up UI for several seconds

#### **Version 9.0.208**

July 30, 2017

**Fixes** 

- o (#4124) Drag attachments to re-order does not work
- $\circ$  (#4137) Gate drawn at the end of the link shown while creating a thought should be centered on the link endpoint
- $\circ$  (#4141) Attachments List Dialog from thought on plex needs refresh on change of attachments or their order
	- $(#4143)$  Various issues related to Themes

## **Version 9.0.207**

July 26, 2017

#### **Fixes**

- o (#4113) Data integrity scan results UI issues
- 
- $\circ$  (#4123) 9.0.206 does not start for some users  $\circ$  (#4128) Some V8 brains will not open after im  $\circ$  (#4128) Some V8 brains will not open after import (no home thought in source data)
- $\circ$  (#4129) Auto-sync should not start if brain is local only

## **Version 9.0.206**

July 22, 2017

- **New Features** 
	- o (#4112) Improved parsing of web site favicon location
- **Fixes** 
	- o (#2826) Some web links yield an empty icon
	- $\circ$  (#3035) Small images (such as emoji) in notes should not scale up beyond their original size
	- o (#3148) Missing icon for attachment
	- (#3967) Windows: "Invalid PDF structure" message shows after hovering another thought
	- $\circ$  (#4039) Pasting in search box after notes are active and while search results are visible pastes into notes instead
	- $\circ$  (#4086) Windows: Ctrl+V does not work to paste text into the internal browser
	- $\circ$  (#4093) .brainzip (or brain) cannot be imported due to very long names used with an internal folder
	- o (#4095) Notes asset has absolute path after undo of delete
	- o (#4097) "No account found" error report generated on startup
	- $\circ$  (#4109) macOS: Flashing white boxes when popups (search results, TPD, etc) are appearing
	- $\circ$  (#4111) Ability to check for problems that may prevent syncs and other data integrity issues

## **Version 9.0.205**

- July 18, 2017
	- **New Features** 
		- o (#3999) Make inclusion of active thought optional in Select Related Thoughts
		- $\circ$  (#4085) 28 day reminder option for events
	- **Fixes**
- o (#2989) Windows: Bad clipboard data can cause exception
- $\circ$  (#3430) macOS: Selected word is deleted while creating a thought and choosing a type using the enter key
- $\circ$  (#3942) Tab name does not update when deleting/forgetting the active thought
- $\circ$  (#4038) Search results are not shown when starting a search with a symbol.
- $\circ$  (#4087) Windows: Error when unloading preview of file attachment
- o (#4089) Windows: Error on startup due in GetScalingFactorFromWindow

July 14, 2017

- **Fixes** 
	- $\circ$  (#3402) PDF preview does not work when filename includes accented characters  $\circ$  (#4031) Event deleted via Google Calendar gets "stuck" and causes error
	- o (#4031) Event deleted via Google Calendar gets "stuck" and causes error
	- $\circ$  (#4035) Windows: Thought properties opens in wrong location on secondary monitor
	- $\circ$  (#4061) Cancelling the "Changing Brains Directory" window should not remove the destination folder
	- $\circ$  (#4068) Assigning brain a new GUID clears all events and modification logs (history)
	- $\circ$  (#4082) Windows: Link to existing thought via typing and selecting using keyboard creates a new thought instead
	- $\circ$  (#4083) Windows: Link to existing thought via double-click does not work
	- $\circ$  (#4084) Error when hovering over a recent change made by the local-only user

## **Version 9.0.203**

July 13, 2017

- **New Features** 
	- $\circ$  (#4076) Zoom in on timeline when navigating from search if necessary to display event
	- **Fixes** 
		- o (#4011) Remove external account not implemented o (#4060) Sync already running message appears  $\circ$  (#4073) When content tab width is set, it should also be set for the content view that shows on hover  $\circ$  (#4074) UriFormatException when activating thought causing crash  $\circ$  (#4079) Cannot open BRZ created in 9.0.201 "The given key was not present in the dictionary."

#### **Version 9.0.202**

July 12, 2017

#### **New Features**

- $\circ$  (#4058) Notes: Preference for keeping toolbar buttons in a single row
- $\circ$  (#4070) Ability to create a new thought by adding on to an existing thought name
- **Fixes** 
	- $\circ$  (#4055) Error when opening web attachment in browser
	- $\circ$  (#4059) When creating a new thought and no existing thoughts are found, the empty list should not be displayed
	- $\circ$  (#4062) Move application window while event is open leads to a crash
	- $\circ$  (#4063) When importing BRZ into existing brain, jump and orphan thoughts are connected to the selected thought
	- $\circ$  (#4064) Turning off replace pasted URL with title should not stop images from downloading
	- o (#4066) Error when moving an open file into TheBrain
	- $\circ$  (#4071) While creating a thought, selecting an existing thought should not clear the text

#### **Version 9.0.201**

July 11, 2017

- **New Features** 
	- $\circ$  (#4051) Search of events (both event summary and description)
	- $\circ$  (#4052) Hold down Shift while selecting a search result to activate it without dismissing the search results
- **Fixes** 
	- o (#3115) Some exceptions are not logged
- (#3685) Event indicator icon on thought does not update immediately when event is added/removed via undo/redo
- $\circ$  (#3909) When selecting a new location for the brains folder, moving the brains should not move other folders in that location
- $\circ$  (#3924) Windows: Update process does not restart and update itself sometimes
- o (#3992) Resetting password does not work
- o (#4009) Moving or Resizing Brain window while editing existing weekly event deletes event
- o (#4030) Windows: Notification message flashes prior to fading
- $\circ$  (#4032) Create dialog, select existing thought, then edit name should create a new thought, not link to existing
- o (#4033) Error on opening Brain in BrainContext.GetCalendarEvents
- $\circ$  (#4049) When beta expires, web page to download a new version should be opened
- $\circ$  (#4050) When importing from an old BRZ, ExchangeFormatVersion is set to 3, causing an exception

July 3, 2017

**Fixes** 

o (#4029) Crash at startup on Windows 7 and 8

#### **Version 9.0.199**

July 3, 2017

- Fixes
	- $\circ$  (#4024) No existing thought results are displayed in the create thought dialog
	- $\circ$  (#4026) Attachments and notes are not displayed in search results if there are no thought matches
	- $\circ$  (#4027) Add Search Results to Selection does not include results from notes and attachments
	- $\circ$  (#4028) Sometimes Cmd/Ctrl+Click on an item from search or recent changes does not work

#### **Version 9.0.198**

July 3, 2017

- New Search Features
	- o (#3658) Search only under active thought
	- o (#4020) Search within selection
	-
	- $\circ$  (#1346) Add search results to selection<br> $\circ$  (#4019) Toggle selection of thoughts us  $\circ$  (#4019) Toggle selection of thoughts using Ctrl/Cmd+click on search results, recent changes
	- o (#4021) Number of search matches is displayed
- New Recent Changes Features
	- $\circ$  (#4014) Recent changes: Show change information on hover (instead of on hover of user avatar)
	- $\circ$  (#4015) Recent changes: Collapse multiple changes by the same user to the same object into one row
	- o (#4016) Recent changes: Show deletions
	- $\circ$  (#4017) Recent changes: Better performance (shows the last 200 changes within 30 days)
- **Fixes** 
	- (#3044) Thought types and tags should be excluded from "Select Path Between"

### **Version 9.0.195**

July 1, 2017

- **New Features** 
	- $\circ$  (#3959) Notes: Paste URL while selection exists adds URL as a link to the selected text
	- $\circ$  (#4001) Differentiate links from thoughts in search results and recent changes lists  $\circ$  (#4002) Recent changes shows a complete list of changes made within the last 14
	- $\circ$  (#4002) Recent changes shows a complete list of changes made within the last 14 days
	- o (#4005) Windows: Support for touch interaction
	- o (#4004) Embedded preview of SVG attachments

## **Fixes**

- $\circ$  (#1801) When an attachment is modified, the file attachment info should update
- (#3098) Copy/Paste between Notes loses format.<br>○ (#3285) Plex: Selection scroll settings are not rese
- o (#3285) Plex: Selection scroll settings are not reset when selection is cleared
- $\circ$  (#3331) Multiple image attachments should result in first image being used as the icon
- o (#3395) Note indicator icon does not appear on some thoughts
- o (#3507) Cannot move pins in Outline and Mind Map layouts
- (#3656) Windows: Drag and drop from existing attachment into the plex does not work sometimes  $\circ$  (#3676) Clicking on a search result also clicks behind the search results
- $\circ$  (#3676) Clicking on a search result also clicks behind the search results
- $\circ$  (#3681) Capture Image feature issue with a scaled monitor
- o (#3682) Windows: Top of TheBrain window can go offscreen
- $\circ$  (#3743) macOS: Menu command to exit full screen mode does not show correctly in menu
- $\circ$  (#3770) [Tab], [Enter] key sequence to create a new thought from search box does not work
- $\circ$  (#3851) Recent changes does not show the most recent change if the change is done to an attachment
- o (#3852) Option to resend activation email
- $\circ$  (#3882) Windows: Drag and drop of image file using icon inside content tab results in crash
- o (#3914) Paste text outline as thoughts is not undoable
- $\circ$  (#3966) Notes/content should never update on hover while notes have focus
- $\circ$  (#3969) Windows: Capture image command issues when there are multiple monitors with different scales
- $\circ$  (#3973) Windows: Dragging an external file results in a move of that file if dropped to a new location on the same drive
- $\circ$  (#3974) Windows: Dragging an internal file results in a move of that file if dropped to a new location on the same drive
- o (#3975) File search should not return icon.png files
- o (#3976) Notes indicator is sometimes inaccurate
- $\circ$  (#3984) Notes: "Stuck" notes (gives the appearance that one note "clobbers" the navigated-to note)
- o (#3989) Text link controls do not render correctly on macOS
- o (#3990) Windows: No search results for notes and attachments
- $\circ$  (#3991) TPD: Error when switching label/name and name is empty
- $\circ$  (#3996) Select related thoughts: problems with 'Exclude thoughts with other parents'
- o (#3997) Select related thoughts should not crawl types and tags
- $\circ$  (#4006) Windows: Wallpaper images are not shown at full resolution on double resolution displays
- $\circ$  (#4008) Brain is unresponsive after deleting an Event
- $\circ$  (#4010) Error when using an invalid login
- $\circ$  (#4013) Paste thoughts sometimes results in error

June 6, 2017

- **New Features** 
	- o (#3744) Do not auto-recognize URL links when pasted via Ctrl/Cmd+Shift+V
- **Fixes** 
	- $\circ$  (#1246) Windows: Capture Image feature issue with 2 monitors
	- o (#3888) Pressing Enter in Notes sometimes adds 2 paragraphs instead of 1
	- o (#3952) Better error handling for sync
	- o (#3344) Notes: Text cursor "jumping"
		- (#2897) Notes: backspace up from previous line of bullet does not let you backspace last character of previous line
		- (#3503) Notes Editor Shift+Enter can cause the Cursor Jump issue
		- $(#3813)$  Cursor jumps when backspacing a bullet

#### **Version 9.0.191 (Consolidated)**

- June 2, 2017
	- **New Features** 
		- o (#2510) Add search box to Keyboard Shortcut window
		- o (#3752) Keyboard shortcut list Expand/Collapse button
	- **Fixes** 
		- $\circ$  (#1696) Cannot set keyboard accelerators using the ] key
		- $\circ$  (#2972) Keyboard shortcut list text for actual shortcut is not centered
		- $\circ$  (#3145) macOS: Preferences > Keyboard loading, editing and navigating is slow
		- o (#3396) Using keyboard shortcut to "Forget" Thought is not working
		- $\circ$  (#3558) Attachments as a List new attachment display order and selection issues
		- $\circ$  (#3620) Drag and drop of multiple files attaches to the wrong Thought
		- o (#3745) Pins are not imported sometimes from version 8
- o (#3807) Link labels should not show up in Link/Create Thought search
- $\circ$  (#3808) Link Properties Dialog makes sound when dismissed, and Esc does not cancel<br> $\circ$  (#3842) macOS: Hangs for several seconds after first search
- o (#3842) macOS: Hangs for several seconds after first search
- o (#3872) Error while importing certain .mm files
- $\circ$  (#3922) Notes: (Rare) Notes stops working until tab is closed and re-opened  $\circ$  (#3940) Archives should be created on an entry-by-entry basis
- o (#3940) Archives should be created on an entry-by-entry basis
- $\circ$  (#3947) New Events not attached to a Thought
- $\circ$  (#3950) Copy attachment out of brain should not make attachment external
- o (#3956) BRZ creation/sync fails due to duplicate attachment
- $\circ$  (#3957) Collapse All button on Keyboard Shortcuts can turn the screen black
- o (#3954) Occasional NRE when refreshing calendar events

June 2, 2017

**Fixes** 

- o (#3956) BRZ creation/sync fails due to duplicate attachment
- $\circ$  (#3957) Collapse All button on Keyboard Shortcuts can turn the screen black
- o (#3954) Occasional NRE when refreshing calendar events

#### **Version 9.0.190**

June 1, 2017

- **New Features** 
	- o (#2510) Add search box to Keyboard Shortcut window
	- o (#3752) Keyboard shortcut list Expand/Collapse button

#### **Fixes**

- $\circ$  (#1696) Cannot set keyboard accelerators using the ] key
- $\circ$  (#2972) Keyboard shortcut list text for actual shortcut is not centered
- $\circ$  (#3145) macOS: Preferences > Keyboard loading, editing and navigating is slow
- o (#3396) Using keyboard shortcut to "Forget" Thought is not working
- (#3558) Attachments as a List new attachment display order and selection issues  $\circ$  (#3620) Drag and drop of multiple files attaches to the wrong Thought
- $\circ$  (#3620) Drag and drop of multiple files attaches to the wrong Thought
- o (#3745) Pins are not imported sometimes from version 8
- $\circ$  (#3807) Link labels should not show up in Link/Create Thought search
- $\circ$  (#3808) Link Properties Dialog makes sound when dismissed, and Esc does not cancel
- o (#3842) macOS: Hangs for several seconds after first search
- o (#3872) Error while importing certain .mm files
- o (#3922) Notes: (Rare) Notes stops working until tab is closed and re-opened
- o (#3940) Archives should be created on an entry-by-entry basis
- o (#3954) Occasional NRE when refreshing calendar events
- o (#3947) New Events not attached to a Thought
- $\circ$  (#3950) Copy attachment out of brain should not make attachment external

## **Version 9.0.189**

May 26, 2017

**New Features** 

 $\circ$  (#3253) Show thought name on brain tab at all times **Fixes**  $\circ$  (#2366) Renaming an image attachment that is being used as the thought icon makes the icon disappear  $\circ$  (#3096) Windows: Error verifying Windows file search should be more informative  $\circ$  (#3356) Cmd/Ctrl-O triggers opening both notes and attachment if notes has focus o (#3370) macOS: Notes loses focus when using Apple Dictation o (#3391) Paste Outline - URL favicons are not appearing  $\circ$  (#3587) Note indicator icon in plex is often missing from imported thoughts  $\circ$  (#3597) Thoughts created from folder import do not get icons based on their contents  $\circ$  (#3722) New thoughts created via keyboard are linked to Pin rather than active Thought o (#3884) Renaming file used as thought icon breaks the icon  $\circ$  (#3903) Thought icon's shortcut indicator does not update after moving file in/out of brain o (#3927) Open in New Window appears twice in keyboard shortcuts list

- o (#3929) New Tab/Window opens in a new and incorrect layout
- $\circ$  (#3930) New Tab/Window causes plex/content splitter to stop working  $\circ$  (#3931) Canceling addition of a duplicate URL causes error
- o (#3931) Canceling addition of a duplicate URL causes error
- $\circ$  (#3933) If icons are missing/inaccurate, they should be updated on activation
- o (#3937) Keyboard shortcut to activate deleted pin causes error
- o (#3939) BRZConverter should handle precomposed vs. decomposed file name issues
- $\circ$  (#3941) It should not be possible to activate a forgotten pin via keyboard unless forgotten thoughts are on

#### **Version 9.0.188 (Consolidated)**

May 25, 2017

#### **New Features**

- o (#1918) Thought context menu commands: Open in New Tab/Window
- $\circ$  (#3898) Brain context menu to open in new window
- $\circ$  (#3899) Content area context menu command to open content in a new window

#### **Fixes**

- $\circ$  (#3806) Pins do not update in the Plex when a sync completes
- $\circ$  (#3906) Windows: Immediate error on startup "Widget is already a child..."
- o (#3919) Multiple copies of the same Brain on one machine cause issues
- $\circ$  (#3920) Notes Editor: Spell-check should not mark abbreviations as incorrect if in dictionary
- $\circ$  (#3923) macOS: Login to existing account should set focus to password
- o (#3714) Notes Editor: Cursor jumps after pasting in a URL
- $\circ$  (#3780) If the same error happens repeatedly when attempting an automatic sync, only show the first time
- $\circ$  (#3793) Paste thoughts as outline does not refresh the display
- o (#3796) Unusual characters in a file name fail to sync as well as restore
- o (#3895) Various errors caused by select brain screen
- $\circ$  (#3897) New windows sometimes appear exactly on top of an existing window
- o (#3906) Windows: Immediate error on startup "Widget is already a child..."
- $\circ$  (#3907) Temporarily disable right-click in the Attachment web view on Windows
- $\circ$  (#3908) Brain Archive with Link Types imported into an existing Brain causes errors
- $\circ$  (#3911) Deleting an attachment via the context menu of the content area causes error
- $\circ$  (#3912) After import of BRZ into existing brain, display is not refreshed
- $\circ$  (#3913) First download of a Brain with internal file Attachments has warnings about unauthorized file access
- (#3915) Notifications build up and cannot be dismissed if you change the import destination from new to existing brain

#### **Version 9.0.188**

May 25, 2017

#### **Fixes**

- $\circ$  (#3806) Pins do not update in the Plex when a sync completes
- $\circ$  (#3906) Windows: Immediate error on startup "Widget is already a child..."
- $\circ$  (#3919) Multiple copies of the same Brain on one machine cause issues
- $\circ$  (#3920) Notes Editor: Spell-check should not mark abbreviations as incorrect if in dictionary<br> $\circ$  (#3923) macOS: Login to existing account should set focus to password
- 
- (#3923) macOS: Login to existing account should set focus to password<br>○ (#3714) Notes Editor: Cursor jumps after pasting in a URL o (#3714) Notes Editor: Cursor jumps after pasting in a URL

#### **Version 9.0.187**

May 24, 2017

**New Features** 

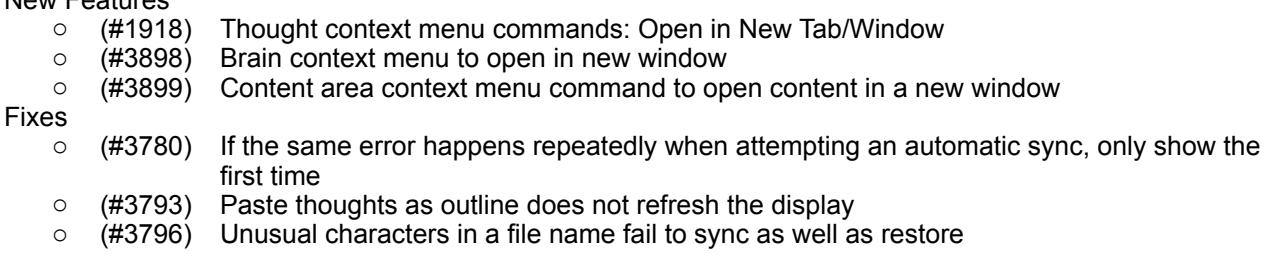

- o (#3895) Various errors caused by select brain screen
- $\circ$  (#3897) New windows sometimes appear exactly on top of an existing window
- o (#3906) Windows: Immediate error on startup "Widget is already a child..."
- $\circ$  (#3907) Temporarily disable right-click in the Attachment web view on Windows
- $\circ$  (#3908) Brain Archive with Link Types imported into an existing Brain causes errors
- $\circ$  (#3911) Deleting an attachment via the context menu of the content area causes error
- $\circ$  (#3912) After import of BRZ into existing brain, display is not refreshed
- o (#3913) First download of a Brain with internal file Attachments has warnings about unauthorized file access
- $\circ$  (#3915) Notifications build up and cannot be dismissed if you change the import destination from new to existing brain

May 22, 2017

**Fixes** 

o (#8683) Error when creating Quick-Start brain

#### **Version 9.0.185**

May 21, 2017

#### **Fixes**

- $\circ$  (#2268) Link to thought in note does not work when copied into another Brain
- o (#3838) Error: "no such table: BrainSettings" when attempting to show brains list
- $\circ$  (#3893) Pasting a thought with an image in notes breaks image if replacing an existing thought
- o (#3895) Various errors caused by select brain screen

#### **Version 9.0.184**

May 20, 2017

• Fixes

- $\circ$  (#3892) Calendar Events created in older versions are not displayed
- $\circ$  (#3867) Drag and drop of local URL with a space (%20) in path generates an error

#### **Version 9.0.183 (Consolidated)**

May 19, 2017

#### **New Features**

- $\circ$  (#1859) Fade out the status notification when it is not in use
- o (#2690) Ability to recover Brains from Brains folder without metaDB
- $\circ$  (#3874) Enable selection of existing Brains folder and subsequent recovery of brain and user meta information
- o (#3863) Allow all users to create a Quick-Start Brain via Help menu

#### **Fixes**

- o (#2827) "Move File into Brain" causes crash if file is open on Windows
- o (#3092) Windows: Application is not signed
- (#3101) Selection Color setting adjustments<br>○ (#3183) Images in notes sometimes get lost
- o (#3183) Images in notes sometimes get lost
- $\circ$  (#3228) Custom Thought Icons are not copied with Thought when copying from a downloaded Brain.
- o (#3405) macOS: Crash when Web link contains special characters
- $\circ$  (#3602) Inconsistent behavior with selecting Thought Types/Tags in menus
- $\circ$  (#3603) Renaming an attachment with a long file name will remove file extension
- $\circ$  (#3624) When notes are hidden via keyboard shortcut, focus should go to search
- o (#3643) Delete multiple Thoughts from selection box can result in error
- (#3675) Windows: New type/tag dialog box should not be a top level window <br>○ (#3747) Spotify URI detection
- o (#3747) Spotify URI detection
- o (#3829) Sync fails due to insert failure on server
- $\circ$  (#3833) Clicking on a .brz file while the application is open is not working.
- o (#3847) Enter URL does not close/cancel
- $\circ$  (#3848) Thought does not rename based on dragged URL attachment when system is running slower than normal
- $\circ$  (#3849) Windows: Crash when dragging a tab into its own window.

# **DIHEBRAIN**

- $\circ$  (#3858) Windows: When display scale  $> 100\%$ , popup menus connected to buttons appear too low
- o (#1478) macOS: Window controls do not look correct
- $\circ$  (#1479) macOS:  $\vee$  on green window control icon should change option immediately
- $\circ$  (#3541) Move File Into Brain causes Unexpected Error when internal attachment with same name exists
- $\circ$  (#3584) Copying and pasting a file with a long name does not work
- o (#3840) Attachments on links are not pasted
- $\circ$  (#3862) When access control for a Brain does not include current user, no useful message is given at import
- $\circ$  (#3875) Delete attachment records that are missing from folder only if deletion event is received
- o (#3764) Sync should be disabled when user does not have Pro Services
- $\circ$  (#3866) Undo-Redo operations for Move Attachment into/out of brain do not work
- o (#3883) FileNotFoundException importing BRZ
- o (#3857) Mac: .DS\_Store file available in Add Attachments
- o (#3859) Deleted Events remain in Events Tab.
- o (#3864) Import of some v8 Brains not working
- $\circ$  (#3870) First character of web links is missing after a .brainzip import
- o (#3879) Error message on syncs when window is narrow
- $\circ$  (#3890) On import from TB8, deleted attachments are unnecessarily added to orphaned attachments list
- o (#3283) Notes image problems
	- (#3819) macOS: Paste of image from clipboard to notes does not work sometimes
	- $(#3824)$  macOS: Drag and drop of image file from Finder to notes does not work
	- $(#2306)$  Drag image fails when Notes Editor toolbar is hidden $#3604$  Windows: Attachment renamed via Explorer to longer than 150 characters via disappears without warning
	- (#2676) Windows: Copy/Paste of an image file into notes does not work
	- (#3809) Dragging image into notes should insert / attach it
	- $(#3825)$  Paste of an image URL does not convert to an embedded image
	- (#3826) Windows: Drag and drop of an image file from Explorer does not work
	- (#3827) Drag and drop of image from browser does not work
- o (#3344) Notes: Text cursor "jumping"
	- (#3738) Notes Cursor jumping when typing many misspelled words at a (relatively) slow rate
	- (#3555) Copy/Paste a Thought into Notes Cursor will jump
	- $#3562$ ) Notes Editor: cursor jumping with bullet list  $+ BR$  (shift+enter)

#### **Version 9.0.183**

May 19, 2017

- **New Features** 
	- $\circ$  (#3863) Allow all users to create a Quick-Start Brain via Help menu
- Fixes
	- o (#3857) Mac: .DS\_Store file available in Add Attachments
	- o (#3859) Deleted Events remain in Events Tab.
	- o (#3864) Import of some v8 Brains not working
	- $\circ$  (#3870) First character of web links is missing after a .brainzip import
	- o (#3879) Error message on syncs when window is narrow
	- o (#3890) On import from TB8, deleted attachments are unnecessarily added to orphaned attachments list

#### **Version 9.0.182**

May 19, 2017

**New Features** 

- $\circ$  (#1859) Fade out the status notification when it is not in use
- $\circ$  (#3874) Enable selection of existing Brains folder and subsequent recovery of brain and user meta information
- **Fixes**
- (#3604) Windows: Attachment renamed via Explorer to longer than 150 characters via disappears without warning
- o (#3764) Sync should be disabled when user does not have Pro Services
- o (#3866) Undo-Redo operations for Move Attachment into/out of brain do not work
- o (#3883) FileNotFoundException importing BRZ
- o (#3344) Notes: Text cursor "jumping"
	- $#3562)$  Notes Editor: cursor jumping with bullet list + BR (shift+enter)
- o (#3283) Notes: Image problems
	- (#2676) Windows: Copy/Paste of an image file into notes does not work

May 16, 2017

#### **New Features**

- $\circ$  (#2690) Ability to recover Brains from Brains folder without metaDB
- **Fixes** 
	- o (#1478) macOS: Window controls do not look correct
	- $\circ$  (#1479) macOS:  $\searrow$  on green window control icon should change option immediately
	- $\circ$  (#3541) Move File Into Brain causes Unexpected Error when internal attachment with same name exists
	- $\circ$  (#3584) Copying and pasting a file with a long name does not work
	- o (#3840) Attachments on links are not pasted
	- o (#3862) When access control for a Brain does not include current user, no useful message is given at import
	- $\circ$  (#3875) Delete attachment records that are missing from folder only if deletion event is received
	- o (#3344) Notes: Text cursor "jumping"
		- (#3738) Notes Cursor jumping when typing many misspelled words at a (relatively) slow rate
		- (#3555) Copy/Paste a Thought into Notes Cursor will jump
	- o (#3283) Notes: Image problems
		- (#2306) Drag image fails when Notes Editor toolbar is hidden
		- (#3809) Dragging image into notes should insert / attach it
		- (#3825) Paste of an image URL does not convert to an embedded image
		- (#3826) Windows: Drag and drop of an image file from Explorer does not work
		- (#3827) Drag and drop of image from browser does not work

#### **Version 9.0.180**

May 12, 2017

**Fixes** 

- o (#2827) "Move File into Brain" causes crash if file is open on Windows
- o (#3092) Windows: Application is not signed
- o (#3101) Selection Color setting adjustments
- o (#3183) Images in notes sometimes get lost
- $\circ$  (#3228) Custom Thought Icons are not copied with Thought when copying from a downloaded Brain.
- o (#3405) macOS: Crash when Web link contains special characters
- $\circ$  (#3602) Inconsistent behavior with selecting Thought Types/Tags in menus
- $\circ$  (#3603) Renaming an attachment with a long file name will remove file extension
- $\circ$  (#3624) When notes are hidden via keyboard shortcut, focus should go to search
- $\circ$  (#3643) Delete multiple Thoughts from selection box can result in error
- $\circ$  (#3675) Windows: New type/tag dialog box should not be a top level window
- o (#3747) Spotify URI detection
- o (#3829) Sync fails due to insert failure on server
- $\circ$  (#3833) Clicking on a .brz file while the application is open is not working.
- o (#3847) Enter URL does not close/cancel
- $\circ$  (#3848) Thought does not rename based on dragged URL attachment when system is running slower than normal
- $\circ$  (#3849) Windows: Crash when dragging a tab into its own window.
- $\circ$  (#3858) Windows: When display scale  $> 100\%$ , popup menus connected to buttons appear too low
- o (#3283) Notes image problems

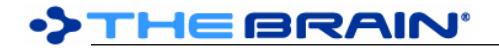

- (#3819) macOS: Paste of image from clipboard to notes does not work sometimes
- (#3824) macOS: Drag and drop of image file from Finder to notes does not work

May 4, 2017

• Fixes

- o (#3244) macOS: Copy/paste of attachment with many subfolders leads to crash
- o (#3346) Startup/Welcome brain
- o (#3564) Import Brain 8 XML internal attachments are lost
- o (#3835) File type icons for .brz files on Windows and macOS

#### **Version 9.0.178**

May 4, 2017

#### **Fixes**

- o (#2714) Notes: Unable to close the Find & Replace window
- $\circ$  (#3241) Undo of drag and drop of folder does not work properly
- o (#3836) Notes may fail to sync due to multiple note attachment records
- $\circ$  (#3837) Thought icon inherited from type does not show when pasted to another brain
- $\circ$  (#3839) Pasting a thought instance and its type at the same time fails

#### **Version 9.0.177**

May 3, 2017

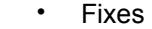

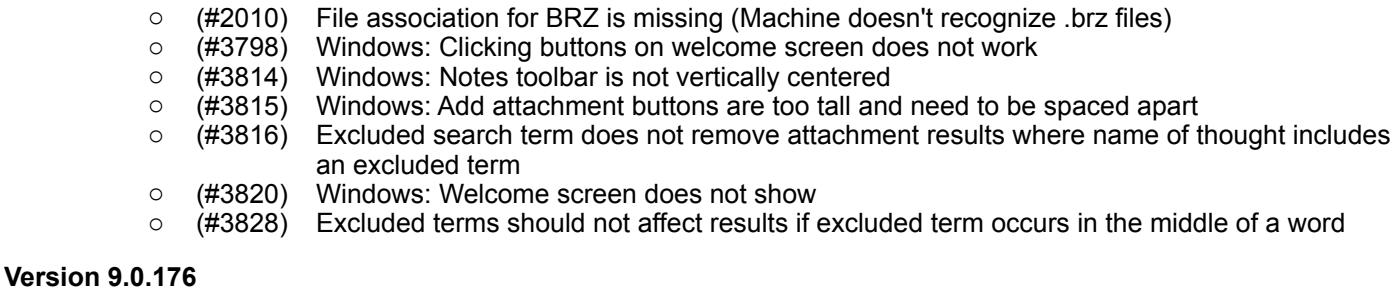

#### May 2, 2017

• Fixes

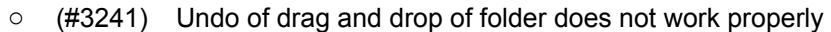

- o (#3613) Add attachment widget does not work well when space available is not tall enough
- 
- (#3777) Problem syncing notes<br>○ (#3791) Sub attachments are lo o (#3791) Sub attachments are lost while importing brz
- $\circ$  (#3800) Mac: Files/Folders are locked by default when importing a BrainZip
- o (#3801) External attached file links are lost on import from TB8
- o (#3802) Undo "Rename Attachment" does not work
- (#3804) If delete Brain fails due to being in use, progress message never disappears
- o (#3805) System should check for existing Brain before conversion/import

#### **Version 9.0.175**

April 28, 2017

- **Fixes** 
	- o (#3797) Problems during import are not reported to the user sometimes
	- o (#3798) Windows: Clicking buttons on welcome screen does not work

#### **Version 9.0.174**

April 28, 2017

**Fixes** 

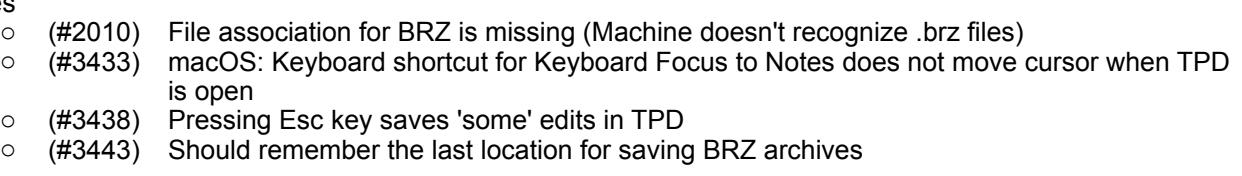

- o (#3445) Crash when attaching a YouTube URL that contain second/minute marker.
- $\circ$  (#3570) Label sometimes replaces name when pressing Esc key
- $\circ$  (#3786) Error when hovering over a non active thought with URL attachment
- $\circ$  (#3790) Sync settings toolbar button should be enabled as soon as the first sync is completed
- $\circ$  (#3792) When thoughts are copied and pasted, each group of separate thoughts should be linked to the destination thought via the most recently active thought in the group
- o (#3794) Import from BRZ does not restore any attachments
- $\circ$  (#3795) Type to filter brains list leads to crash

April 27, 2017

**Fixes** 

- $\circ$  (#3640) Import from TB8 with a long file name causes import to fail
- o (#3784) Sync may fail on transfer of delta to client
- o (#3789) Windows: Attachment tab command buttons do not work

#### **Version 9.0.172**

- April 25, 2017
	- New Features
		- $\circ$  (#2905) Note size should be preserved when Brain is Closed/Opened
		- $\circ$  (#3773) When a sync is in progress, the sync toolbar icon animates
		- $\circ$  (#3781) Option to send logs for a failed sync to the server
	- **Fixes** 
		- o (#3772) Preview of YouTube video in embedded browser leads to crash
		- $\circ$  (#3774) Delete of remote brain is always disabled if there is no local copy
		- o (#3220) TheBrain 9 install overwrites TheBrain 8 desktop shortcut
		- $\circ$  (#3403) Internal folders imported from a v8 Brain are empty in v9
		- $\circ$  (#3538) Timeline events do not automatically appear after sync to a different machine
		- o (#3539) Syncing all-day events between machines will add an extra day
		- o (#3703) Improve underlying interface layout methods
		- o (#3761) "Sync automatically" should be on by default
		- $\circ$  (#3779) Toolbar tooltips should show keyboard shortcut if one is assigned

## **Version 9.0.170**

April 19, 2017

- **Fixes** 
	- o (#3767) Toolbar buttons should be rendered more consistently

## **Version 9.0.169**

April 18, 2017

- **New Features** 
	- o (#3009) Tips introductory and scrollable list
	- **Fixes** 
		-
		- (#3726) macOS: Icons missing from installer<br>○ (#3760) macOS: Progress indicator does not o (#3760) macOS: Progress indicator does not appear while searching and checking for sync changes
		- $\circ$  (#3127) After upgrading, it should not be necessary to log out and back in in order to unlock new features
		- $\circ$  (#3765) Sync changes are detected but never resolve due to sync of SyncPoints alone

## **Version 9.0.167**

April 17, 2017

**Fixes** 

- $\circ$  (#3749) Delete remote brain command should be disabled is user does not have admin access to a brain.
- $\circ$  (#3755) When no changes exist on an automatic sync, notification should not be shown

#### **Version 9.0.165**

April 13, 2017

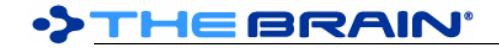

- **Fixes** 
	- - $\circ$  (#3748) Issue when changes are made and syncs between two machines are done within a short timeframe

April 12, 2017

- **New Features** 
	- $\circ$  (#3740) Sync redux for increased speed, reliability, and status reporting
	- o (#3741) Toolbar icons for toggling report and timeline panes
- **Fixes** 
	- o (#3238) Delete remote brain does not work
	- (#3708) Windows: Attachment list does not scroll<br>○ (#3717) Notes: Recent changes may be lost whe
	- $\circ$  (#3717) Notes: Recent changes may be lost when switching to/from attachments list view
	- $\circ$  (#3732) Pressing Escape does not cancel linking to an existing thought
	- $\circ$  (#3733) Search is not as comprehensive as it could be in a large brain when common terms are mixed with more specific terms

## **Version 9.0.163**

March 30, 2017

- Fixes
	- $\circ$  (#3686) When multiple tabs are open, clicking search box clicks through to inactive brain's search box
	- o (#3687) Event calendar and color picker go off screen
	- $\circ$  (#3689) New type/tag window should say "Thought Type/Tag Name" not "Thought Name"
	- $\circ$  (#3696) Windows: Brain tabs change location when clicked and display scale is  $> 100\%$
	- $\circ$  (#3698) About dialog always displays at the center of main display.
	- o (#3710) Windows: Content tabs do not indicate which tab is on top
	- $\circ$  (#3711) Displayed file size and modification date do not update immediately

## **Version 9.0.162**

March 25, 2017

- New Features<br>  $\circ$  (#3636)
	- o (#3636) Event indicator on thoughts in plex
	- $\circ$  (#3677) Display event color in event tab and on reminders popup
	- o (#3680) Sort events to show the most recent at the top

#### **Fixes**

- o (#3678) Multiple event reminder windows appear on top of each other
- (#3679) Reminder windows stay open when brain tab is closed<br>○ (#3683) Renamed brain does not display properly on current tal
- o (#3683) Renamed brain does not display properly on current tab
- o (#3684) Info/error messages cannot be removed

## **Version 9.0.161**

March 24, 2017

- **New Features** 
	- (#3482) Click search edit box to redisplay search results<br>○ (#3621) Make events more thought-centric
	- o (#3621) Make events more thought-centric
	- o (#3663) Event reminders
	- (#3589) Click event in timeline activates thought/link on first click without opening properties
	- $\circ$  (#3601) Make more thought commands available from thought properties actions menu
	- **Fixes** 
		- $\circ$  (#2761) Shortcuts to create a new thought should dismiss thought properties dialog
		- o (#3609) macOS: Search results and reports scrollbars don't look right
		- $\circ$  (#3614) Long event name will cut off text and time in the attachment tab
		- o (#3615) Multiple events do not scroll on the tab
		- $\circ$  (#3628) Edit URL location when attachments list is not visible results in error
		- $\circ$  (#3635) Thought names should not be truncated at 140 characters
		- o (#3661) Multiple keyboard shortcuts for accessing timeline
		- o (#3608) Animation of dialog popups: disable on Windows, add preference on macOS
		- $\circ$  (#3670) Long thought names display as very small text in TPD

# **DIHEBRAIN**

- $\circ$  (#3671) Long event labels and dates are being truncated on attachment tab
- $\circ$  (#3674) It is possible to create a thought type with no name

#### **Version 9.0.158**

#### March 8, 2017

- **New Features** 
	- $\circ$  (#3434) Copy single thought as text via Edit > Copy Thought as Outline
- **Fixes** 
	- $\circ$  (#3552) Internal file locations should not allow more than 150 characters
	- o (#3583) Windows: Paste Thought Outline in Notepad does not format properly
	- o (#3584) Copying and pasting long file name does not work.
	- o (#3585) macOS: Attachment search leads to crash sometimes
	- $\circ$  (#3593) Attachment: Rename, move into/out of brain from list view results in temporary file not found when trying to open
	- o (#3594) Folder attachments do not show their location
	- $\circ$  (#3595) macOS: Right click on attachment icon in content area opens context menu twice
	- $\circ$  (#3596) Attachments: When viewed in list for the first time after import, items re-order each time they are clicked
	- $\circ$  (#3598) macOS: TheBrain menu > Hide/Show commands can lead to crash if no window is open
	- o (#3599) Thought type menu can cause null exception
	- o (#3600) macOS: Exceptions while using Copy Attachment to Icon command

## **Version 9.0.157**

- March 2, 2017
	- **New Features** 
		- $\circ$  (#3572) Show long file names and locations completely (without trimming) when an attachment is being previewed and the file info is expanded
		- o (#3573) Show event descriptions on events tab
		- $\circ$  (#3574) Activate thought or link attached to an event when clicked in timeline
		- o (#3582) macOS: Multi-word attachment and notes search is more accurate and comprehensive

#### **Fixes**

- o (#3257) macOS: Attachment search results are sometimes slow to appear
- o (#3279) Unlink selection doesn't update screen for thought tags
- $\circ$  (#3536) Detach from "" on event after associated thought is deleted
- $\circ$  (#3537) Error when attempting to activate thought from an event where the thought was deleted
- 
- $\circ$  (#3553) Size of attachments list changes when update on hover is enabled  $\circ$  (#3560) macOS: Brain theme custom notes style color picker popup order porter o (#3560) macOS: Brain theme custom notes style color picker popup order problem
- o (#3566) Inconsistent naming of command to create event
- o (#3567) Error when activating deleted thought in Report

## **Version 9.0.156**

- February 25, 2017
	- New Features
		- $\circ$  (#3481) Events created from a thought default to the thought's name
		- **Fixes** 
			- o (#3529) Deletion markers cause slow import
			- o (#3542) Slower sync and creation of .brz archives
			- o (#3543) Create event dialog can appear offscreen
			- $\circ$  (#3546) Event dialog is cut off if The Brain window is at the bottom of your display.
			- $\circ$  (#3548) Exception showing thought context menu due to forget thought command
			- o (#3551) Sync sends redundant data
			- $\circ$  (#3513) Attachments list multi-selection support for open and delete context menu commands

## **Version 9.0.155**

February 23, 2017

- **Fixes** 
	- o (#3533) Renamed attachment in list view does not show changes immediately
	- o (#3534) Attachment tabs are no longer aligned after drag and drop out

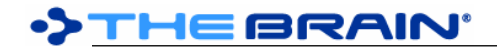

 $\circ$  (#3540) Move file in/out of brain command does not make the shortcut icon in the attachment tab appear/disappear immediately

#### **Version 9.0.154**

February 22, 2017

**New Features** 

- (#992) Drag and drop of attachments from content tabs to Finder/Explore/Browser/TheBrain<br>○ (#3418) Drag attachment tab into plex to create a new Thought
- $\circ$  (#3418) Drag attachment tab into plex to create a new Thought
- $\circ$  (#3478) Drag and drop to, from, and within the attachments list
- $\circ$  (#3494) Preview of attachments in the attachments list
- o (#3506) Attachments tab UI improvements
- $\circ$  (#3513) Attachments list multi-selection support for open and delete context menu commands
- o (#3528) Context menu for background of attachments list
- $\circ$  (#3500) Windows: Error when attempting to view link properties

#### **Fixes**

- $\circ$  (#1717) Clicking a thought icon to open an attachment while another attachments list is open shows the wrong list
- $\circ$  (#3489) Context menu missing when editing an event from the attachments pane
- $\circ$  (#3515) Drag and drop URL doesn't work when preferences are set to "Move dragged files"
- $\circ$  (#3521) New event dialog window goes off screen
- $\circ$  (#3524) macOS: Drag and drop of folder with a space at the end of the name to the plex results in error
- $\circ$  (#3526) When events are present and there are many attachment tabs, the "more" button that lists hidden attachments does not function correctly.
- o (#3530) Event tab doesn't update

#### **Version 9.0.153**

February 15, 2017

- **Fixes** 
	- $\circ$  (#3500) Windows: Error when attempting to view link properties
	- $\circ$  (#3501) Long attachment file name overwrites location in list view
	- $\circ$  (#3504) Main menus disappear if opened while using Notes, preventing Edit menu usage

## **Version 9.0.152**

February 15, 2017

- **New Features** 
	- o (#3480) Double click to launch attachment from list
	-
	- (#3487) Click to edit names and locations of attachments in attachments list  $\circ$  (#3493) Create event for a thought/link via the thought/link context menu  $\circ$  (#3493) Create event for a thought/link via the thought/link context menu
	- o (#3498) Tighter layout of toolbars
- **Fixes** 
	- $\circ$  (#3147) Sibling thoughts can get cut off when plex is displayed above the content area
	- $\circ$  (#3250) Error when using Paste Thoughts > Replace
	- (#3251) Drag and drop mouse cursor feedback does not match action and cannot be modified using Ctrl/Cmd/Alt/Shift keys
	- o (#3254) Removed pin doesn't disappear immediately
	- o (#3271) Cannot manually add unicode URL
	- o (#3292) Unpin thought sometimes causes error
	- $\circ$  (#3453) Creating a link type cannot be undone
	- (#3454) Notes: Colors (fore and back) cannot be assigned to existing text  $\circ$  (#3483) Event list should show the year of each event and not show the d
	- $\circ$  (#3483) Event list should show the year of each event and not show the day of week
	- $\circ$  (#3484) Event context menu should allow activating the attached thought or link
	- o (#3499) Need better logging of events during sync for troubleshooting purposes

#### **Version 9.0.151**

February 13, 2017

• New Features

 $\circ$  (#3479) Option to show attachments as a list instead of as tabs

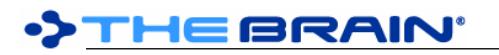

- **•** The content area context menu has a new option to show attachments as a list instead of as tabs. This option can also be set via preferences.
- When enabled, the content area is split in two with one area used for notes and events and the seconds area used for attachments. The relative sizes of these areas can be adjusted by dragging the splitter between them.
- Attachments in the list can be selected one at a time or multiple at a time using the standard keyboard modifiers (shift, cmd/ctrl).
- Double click to open an attachment or context-click to open the context menu.
- **Fixes** 
	- $\circ$  (#3475) Dates and times should be displayed using the appropriate format for the locale
	- $\circ$  (#3476) Popup attachments list in plex is obscured by scrollbar on when there are more than 7 attachments.

February 10, 2017

- **New Features** 
	- o (#2862) Enable the back/forward mouse buttons for navigation
	- $\circ$  (#3464) Event tab should be sized to fit, like the notes tab when content tabs are side by side
	- o (#3471) Allow keyboard shortcuts for timeline toolbar commands
	- o (#3472) Preference to start weeks on Monday instead of Sunday
	- $\circ$  (#3473) Toggle "expand all" when in the normal plex view using the middle mouse button
	- **Fixes** 
		- o (#3460) "Never Synced from this Computer" is not accurate
		- $\circ$  (#3461) MergeSyncs error when attempting to sync and events exist
		- o (#3462) Windows: Plex is frozen after deleting a Timeline event
		- o (#3463) Scrolling past year 0 in timeline leads to crash
		- $\circ$  (#3465) Events tab in content area should not display if notes are present
		- o (#3467) Popup dialogs should be more opaque
		- $\circ$  (#3468) Windows: Event context menu disappears immediately
		- o (#3469) Event colors do not sync

#### **Version 9.0.149**

February 8, 2017

- **New Features** 
	- o (#3435) Timeline and Events
		- The timeline displays events that may be associated with thoughts and links.
			- Open the timeline by selecting Timeline from the View menu
			- **Timeline UI** 
				- Mouse: Drag sideways to scroll, Drag up/down to scale
				- Touchpad (macOS): Use two fingers scroll, pinch to zoom
				- Toolbar buttons: scroll to now, scroll left/right, zoom to day/week/month/year
				- Click on timescale to create an event
				- Drag on timescale to create an event of a specific length
				- Drag events to move them
				- Click events to edit them
				- Right click on and event to show context menu with options to:
					- o Attach/detach from currently focussed thought/link
					- o Edit event
					- o Delete event
				- Click on the small calendar on the right to move the timeline to the selected date
				- Clicking the arrows allows you to scroll through months
				- Clicking the "scroll to now" icon in the row of toolbar buttons will move both the timeline and the calendar to the current date (and time)
			- **Edit Event Dialog** 
				- Editing the start date/time will also change the end date/time so that the event's duration does not change
				- The button on the bottom activates the thought/link (if attached)
				- The "actions" icon shows a menu that offers attach/detach and delete commands

**DIHEBRAIN** 

- Clearing the summary and pressing enter or clicking to close the dialog will delete the event
- Click the color button to change the event's color
- Content Area UI (Active Thought/Link Event List)
	- Events can also be added to a thought/link via the "Add Attachment" tab
		- If a thought/link has an event, it will show an attachment tab next to the notes tab
			- $\circ$  Clicking on an event shows it in the timeline  $\circ$  Icons are for editing and deleting events
			- $\circ$  Icons are for editing and deleting events<br> $\circ$  Right-click to show the event context me
			- Right-click to show the event context menu
- Coming soon
	- Events on the timeline will sync with Google Calendar
	- Repeating events support
- o (#1970) Internal browsers supports cookies, allowing login information to be retained •
- **Fixes** 
	- $\circ$  (#2850) Notes: Cursor refuses to stay at start of a bullet line when spellcheck is on
	- o (#3345) Notes: Cursor jumps while typing numbers and periods
	- $\circ$  (#3377) Notes: Images cannot be resized<br> $\circ$  (#3382) Fuzzy arrow icon in the Smart Sp
	- o (#3382) Fuzzy arrow icon in the Smart Splitter
	- $\circ$  (#3442) Windows: Recent thoughts modification hints and other hints do not render correctly
	- $\circ$  (#3450) Notes are not saved when "update on hover" is enabled and a new thought is clicked immediately after editing
	- o (#3451) Notes: Word count does not update

#### **Version 9.0.147**

January 20, 2017

#### **New Features**

- o (#3380) Streamlined video previews of YouTube and Vimeo links
- Fixes
	- $\circ$  (#3108) Hidden ordering prefixes are copied into text outlines
	- $\circ$  (#3127) After upgrading, it should not be necessary to log out and back in in order to unlock new features
	- $\circ$  (#3218) Default Keyboard shortcuts for switching Brain Tabs and Content are not working
	- (#3223) Youtube URLs continue to play in background after hovering <br>○ (#3230) Deleting a focused Thought in Mind Map View leads to crash
	- o (#3230) Deleting a focused Thought in Mind Map View leads to crash
	- $\circ$  (#3343) Return/Enter key should open thought properties even when click active thought is set to "do nothing"
	- $\circ$  (#3347) Arrows graphic for "Swap Plex and Notes" should be vertical when panes are over/under
	- $\circ$  (#3350) Changes to link type are not displayed until a new thought is activated
	- (#3365) Large PDF attachments can crash TheBrain when attempting to preview  $\circ$  (#3371) Windows: Attachments cannot be found based on file name
	- o (#3371) Windows: Attachments cannot be found based on file name
	- $\circ$  (#3374) Disambiguation of thought names in search does not work when hidden ordering prefix is used
	- o (#3376) Last row of brain icons should be centered
	- $\circ$  (#3381) Notes and/or Note Toolbar disappear while typing
	- $\circ$  (#3382) Fuzzy arrow icon in the Smart Splitter  $\circ$  (#3393) Creation date of file moved via drag ar
	- o (#3393) Creation date of file moved via drag and drop into Brain is reset
	- $\circ$  (#3063) Cursor jumps lines on text in Notes with  $\leq$ BR/ $>$  tags
	- $\circ$  (#3341) Notes: Shift+Return does not work with spellcheck sometimes

## **Version 9.0.144**

December 11, 2016

**New Features** 

 $\circ$  (#3313) Button to swap the plex and content panes (also bindable to keyboard)

- **Fixes** 
	- (#3047) A forgotten Thought should not be settable as the home Thought<br>○ (#3157) Hidden Ordering System should be hidden in Search Web Featur
	- o (#3157) Hidden Ordering System should be hidden in Search Web Feature
	- (#3168) Not recognizing free license upgrade to TheBrain 9
	- $\circ$  (#3257) macOS: Attachment search results are sometimes slow to appear
- o (#3258) macOS: Applying a license "requires" two logins.
- $\circ$  (#3276) Formatting is applied to multiple lines on imported v8 Notes  $\circ$  (#3280) License owners who do not qualify for a free TB9 upgrade d
- $\circ$  (#3280) License owners who do not qualify for a free TB9 upgrade do not get a free trial
- $\circ$  (#3295) Keyboard bindings are unclear for sorting brains and arranging thoughts
- o (#3330) macOS: Attachment context command "Copy to Icon" no longer available for PDFs
- o (#3303) Crash when trying to quit TheBrain
- $\circ$  (#3306) macOS: File names with umlaut are added more than once when dragged and dropped.
- o (#3333) Notes Editor typing delay
- $\circ$  (#3335) PDF with "#" in the file name will not display a preview
- $(#3338)$  Brain Statistics Internal file size not displayed correctly for GB.

December 6, 2016

- **Fixes** 
	- o (#3327) Windows: Error when selecting Notes Custom Style
	- o (#3328) Clicking on Brain Theme produces error

## **Version 9.0.142**

December 6, 2016

- **New Features** 
	- $\circ$  (#3316) Enable adding a label when creating a thought using the  $\circ$  (pipe) character
	- (#3324) Notes: Customizable font, foreground and background colors for styles <br>○ (#3325) Additional Notes Styles
	- o (#3325) Additional Notes Styles
	- **Fixes** 
		- o (#3156) macOS, wide color ("P3"): Brain crashes after being idle/shifted into fullscreen mode
		- o (#3302) Windows: Proxy password box is too short
		- o (#3308) Preference for expanded dialogs (Create, Properties) is not saved
		- $\circ$  (#3309) Popup for selecting thought types and tags should not be restricted in height  $\circ$  (#3312) Import of notes from version 8 brain can be very slow
		- o (#3312) Import of notes from version 8 brain can be very slow
		- $\circ$  (#3314) When importing text or pasting an outline, an extra thought is sometimes inserted that groups all of the top level thought together
		- $\circ$  (#3317) Error when selecting "unlink selection" and a link is selected
		- $\circ$  (#3326) Windows: Subpar performance when displaying long lists (eg. the thought types popup)

## **Version 9.0.141**

December 2, 2016

- **Fixes** 
	- $\circ$  (#3100) Obsolete color setting "Active Thought, rotating indicator" should not be listed  $\circ$  (#3261) When new attachment is created, it should open automatically
	- $\circ$  (#3261) When new attachment is created, it should open automatically
	- o (#3282) Clicking to dismiss attachment rename dialog cancels changes
	- $\circ$  (#3289) Windows 7: Detection at startup of administrator mode causes restart loop
	- $\circ$  (#3300) macOS: File names with umlaut cannot be drag/dropped into TheBrain
	- $(#3301)$  Login is not possible when server is unavailable or the computer is offline

## **Version 9.0.140**

November 28, 2016

**New Features** 

- o (#2583) Advanced search using Reports
- o (#2718) Report on Thoughts using Link Types
- **Fixes** 
	- o (#1477) macOS: Window Controls should not be shown in fullscreen mode
	- $\circ$  (#3117) Cmd+Shift+] is not accepted as a keyboard shortcut
	- o (#3120) Windows: Report check box state can get out of sync results when clicking on Sub/Super Types
	- $\circ$  (#3133) Brain tries to sync when computer offline  $\circ$  (#3198) Portrait images take on an iPhone show a
	- $\circ$  (#3198) Portrait images take on an iPhone show as landscape in the plex
	- o (#3235) Clicking on non-active Thought name in content area causes crash
	- $\circ$  (#3247) PDF with "&" in file name will not preview
- (#3248) Only logout user from local account if password has been changed on server; do not logout due to a server error
- o (#3249) Crash when server is down while starting application
- o (#3256) Clicking on Link Menu causes crash
- $\circ$  (#3262) macOS: Exception during sync caused by failure to get free space
- o (#3265) macOS: Full screen and capture icon can lead to crash
- $\circ$  (#3267) Copy icon command should enable pasting into notes or as an attachment
- o (#3268) macOS: Capture image command should be disabled in fullscreen mode
- o (#3270) macOS: Typing using Pinyin causes immediate crash

#### **Version 9.0.139** (macOS Only)

- November 22, 2016
	- **Fixes** 
		- o Images do not display as icons in the plex.

#### **Version 9.0.138**

November 21, 2016

**Fixes** 

- o (#3245) Upgrade Now button (on launch of free version) causes failure to launch application
- $\circ$  (#3246) Preferences > System > Proxy Settings, password field should not show password

#### **Version 9.0.137**

November 21, 2016

New Features<br>  $\circ$  (#2967)

- o (#2967) New preference setting for "Copy file into Brain" on drag and drop
- o (#3215) Extend function of "Show Common Children" to "Show Common Descendants"
- o (#3237) Auto-width-adjusting Thought Properties Dialog
- $\circ$  (#3242) If user attempts to skip the first login, warn them that login is required to enable the free trial.
- $\circ$  (#3214) Create a map of Guid changes made during an import of a V8 Brain
	- After an import from is completed, inside the Brain folder (one level above a thought folder), there are now two files, GuidMapThoughts.txt and GuidMapLinks.txt. These files contain one line per thought/link which has on it the version 8 Guid followed by the new Guid separated by a comma.

#### **Fixes**

- o (#3213) Drag and drop stops working after application update
- o (#3216) After application update, Notes do not behave properly
- $\circ$  (#3222) Drag and drop of folder does not work when preference is set to move (#3226) Choosing 'Upgrade Now' causes an error/crash
- o (#3226) Choosing 'Upgrade Now' causes an error/crash
- $\circ$  (#3227) Launching TheBrain for the first time shows the Upgrade to TheBrain Pro window.
- o (#3239) Generic avatar icon is not visible on a dark background
- o (#3240) ContentView.UpdateContentAreaIfChanged can cause null exception
- $\circ$  (#3243) Disabling the embedded browser should not disable PDF preview

#### **Version 9.0.136**

November 15, 2016

- **Fixes** 
	- $\circ$  (#2937) Web search searches for last context clicked item instead of active thought
	- $\circ$  (#3072) Frequent crashes when creating new thoughts using keyboard
	- o (#3205) Keyboard shortcut to Create Child can create Child on the wrong Thought

## **Version 9.0.135**

November 15, 2016

**Fixes** 

- $\circ$  (#3176) Tooltips should display for search results and reports so long thought names can be read. o (#3185) Consistent name needed for the trial version o (#3189) Refresh button in internal web browser can produce an error
- (#3192) New Pro license user sees "Pro Trial"

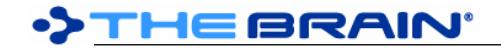

- o (#3193) New Pro Combo license user will see Pro License in the About screen
- $\circ$  (#3196) 30 day trial expired in 3 days.
- o (#3197) Free trial expires in 0 days.
- $\circ$  (#3200) Setting thought type of selection to the type that is already set causes exception

November 14, 2016

- **Fixes** 
	- $\circ$  (#3154) When free trial is running, inform the user how many days left and make obvious that trial will end
	- o (#3172) Pro license is not recognized until manual login is performed
	- o (#3180) Create Thought via keyboard or context menu from Pin/PTL leads to crash
	- o (#3181) In TPD, open and close types list, then change color leads to crash
	- $\circ$  (#3182) After upgrade to pro license checking about dialog should detect change

#### **Version 9.0.133**

November 12, 2016

- **Fixes** 
	- (#3173) Change link properties or drag and drop to change thought relationship causes thought to appear as if unlinked.
	- o (#3174) macOS El Capitan: PDF preview does not work

#### **Version 9.0.132**

- November 11, 2016
	- **New Feature** 
		- o (#2116) Enhanced PDF preview zoom, scroll, rotate, etc.
		- **Performance** 
			- $\circ$  (#3142) Editing Thought Type that is assigned to 1000+ Thoughts is very slow
			- $\circ$  (#3160) There is a delay between clicking a thought and the start of animation
		- **Licensing** 
			- o (#3129) Enable login without active services account
			- $\circ$  (#3150) License and server information display in About and Account areas  $\circ$  (#3151) Enable free 30-day trial of pro license and services
			- o (#3151) Enable free 30-day trial of pro license and services
		- **Free Edition** 
			- o (#3128) Should not allow adding file attachments
			- o (#3130) Should not enable setting or creating types and tags
			- o (#3131) Should not allow advanced views
			- (#3136) Should not allow more than one attachment per Thought/Link<br>○ (#3137) Should not allow reports
			- o (#3137) Should not allow reports
			- $\circ$  (#3153) Upgrade links from menu, upgrade dialog, about dialog
		- **Fixes** 
			- o (#2843) Windows: Updated embedded-browser to alleviate security warnings on google.com
			- o (#3008) macOS Notes: When spellcheck is on, copy does not copy spaces
			- $\circ$  (#3105) Brains list: Filter message is not visible if scrolled down
			- $\circ$  (#3112) Mistake in the "Import" window text
			- o (#3122) Search of Russian text does not work
			- $\circ$  (#3138) Error while copying a group of thoughts due to missing thought
			- o (#3139) Exception in AttachmentInfoWidget.HandleBoundsChanged
			- $\circ$  (#3143) "Notes Editor is not ready" shows many times in log
			- o (#3159) Closing Brain with report open leads to crash

## **Version 9.0.131**

November 4, 2016

#### **Fixes**

- $\circ$  (#3132) macOS: Inaccurate code signature prevents launching of app when downloaded directly
- o (#3124) Notes: Open in Browser/Print leads to crash

#### **Version 9.0.130**

November 1, 2016

- **New Features** 
	- o (#3027) Ability to search multiple words in Notes and Attachments in any order
	- o (#3095) Use "-" to indicate words to avoid in search results
	- o (#3080) Ability to copy a Thought ID to clipboard
- **Fixes** 
	- $\circ$  (#3066) Windows: Inverted high contrast color scheme results in unreadable text for many UI elements
	- o (#3073) Clicking Thought icon in PTL or pins sometimes does not open attachment of (#3097) Forgotten Thoughts do not show connections when first activated from report
	- $\circ$  (#3097) Forgotten Thoughts do not show connections when first activated from report
	- $\circ$  (#3099) Sometimes fails to start due to corrupt image downloaded from Gravatar
	- $\circ$  (#3103) Reports: Highlight of item under the mouse disappears immediately
	- o (#3106) Windows: No way to back to login screen from create account screen

## **Version 9.0.129**

October 29, 2016

# New Features<br>  $\circ$  (#3077)

- $\circ$  (#3077) User should be asked if they would like to open an imported Brain upon completion
- **Fixes** 
	- o (#2602) TheBrain Update Service on Windows Malware/Virus Detection Problems
	- o (#3050) Duplicated Thought Types in a Brain Imported from V8
	- $\circ$  (#3061) Strange behavior when last viewed Thought is forgotten and brain is re-opened
	- $\circ$  (#3083) Clicking a link search result that is a type results in a crash  $\circ$  (#3087) macOS: Application is not signed
	- o (#3087) macOS: Application is not signed
	- $\circ$  (#3088) Import dialog is hard to understand
	- $\circ$  (#3089) Import should not abort when an error inserting or updating an entity happens
	- o (#3090) Clear duplicate links when re-linking Thoughts
	- o (#3091) Selecting two links consecutively causes a crash

## **Version 9.0.128**

October 28, 2016

- **Fixes** 
	- $\circ$  (#3065) Images in notes are not imported from version 8 brain/brainzip files
	- o (#3075) Search on large Brains sometimes takes a few seconds or more
	- $\circ$  (#3076) When searching for common terms in 100,000+ Thought brains, the intersection of those terms is sometimes missed

## **Version 9.0.127**

October 27, 2016

**New Features** 

- o (#3059) Increased performance via optimized retrieval of related Thoughts
- Fixes
	- o (#3060) History dialog crashes if user is local-only

## **Version 9.0.126**

October 26, 2016

- **Fixes** 
	- o (#3056) Building search index is slow

## **Version 9.0.125**

October 26, 2016

New Features<br>  $\circ$  (#2977)

- $\circ$  (#2977) Accented characters should be indexed and searched as their base character<br> $\circ$  (#3051) Hold down Shift while opening Brain to rebuild the search index (should be dor
- $\circ$  (#3051) Hold down Shift while opening Brain to rebuild the search index (should be done if your brain contains thoughts with accented characters)
- **Fixes** 
	- $\circ$  (#3043) "Select Related Thoughts" should be an option in the right click context menu
	- $\circ$  (#3046) Set home thought does not change setting until closed and re-opened
- o (#3048) Empty tags popup should say "There are no tags in this Brain"
- $\circ$  (#3049) Hidden Ordering System causes reports to be out of order  $\circ$  (#3052) Opening types popup in reports can lead to crash
- o (#3052) Opening types popup in reports can lead to crash
- $\circ$  (#3053) Delete button is too easy to press on attachment tab and can be hit via double-click
- $\circ$  (#3054) Search does not find terms that are out of order or in labels  $\circ$  (#3055) Import from TB8 is not importing colors for Thoughts
- o (#3055) Import from TB8 is not importing colors for Thoughts

October 24, 2016

- **New Features** 
	- $\circ$  (#213) Hidden ordering system for Thought names: Prefix numbers with a period to hide them in the plex
	- o (#1657) Select related thoughts (crawl and modify selection)
	- $\circ$  (#3037) Find thoughts that have everything in the selection as parents via selection context menu
	- $\circ$  (#3038) Select the shortest path between two thoughts via selection context menu
- **Fixes** 
	- (#2866) Doing other things while a large import is happening results in a crash  $\circ$  (#3026) Thought icons that are generic URL icons do not show in reports
	- o (#3026) Thought icons that are generic URL icons do not show in reports
	- $\circ$  (#3028) Reports: Search of attachments should search location as well as name
	- o (#3029) Make "delete icon" last in context menu
	- $\circ$  (#3033) File attachments are displaying first even when notes are present
	- $\circ$  (#3039) macOS: When using a touchpad, context-click on selection via two-finger tap responds as if the thought is not part of the selection

## **Version 9.0.123**

October 19, 2016

- New Features (.123)
	- $\circ$  (#3022) Smarter detection of whether the last crash was due to an error at startup
	- (#3023) When an error is encountered, options to continue operation or restart automatically  $\circ$  (#3025) Better search results when the query terms include a common term that is longer that
	- $\circ$  (#3025) Better search results when the query terms include a common term that is longer than the other search terms
	- New Features (.122)
		- $\circ$  (#2992) Shift+click/enter to link an exclusive parent by typing
		- o (#3013) Reports by attachment type, name, and extension
	- Fixes (.123)
		- o (#2917) Import of V8 Brain should import directly from H2 Database
		- o (#2956) Wrong Note flashes in the content area when hovering over a thought
		-
		- $\circ$  (#3007) Import and Sync: Client should check available space on disk before starting  $\circ$  (#3011) When an internal web page is displayed and update on hover is enabled, tha  $\circ$  (#3011) When an internal web page is displayed and update on hover is enabled, that page sometimes does not display.
		- (#3015) Windows: When font scaling is set to 125%, editing of notes does not work properly  $\circ$  (#3017) Creating a new Thought Type while creating a new thought results in crash
		- $\circ$  (#3017) Creating a new Thought Type while creating a new Thought results in crash
		- $\circ$  (#3018) Windows: Deleting a Thought via the properties actions menu makes the plex stop responding
		- $\circ$  (#3021) Update on hover can lead to crash when switching content
		- $\circ$  (#3024) Error report and output log should include more detail about errors
	- $\frac{5}{1}$  Fixes (.122)<br>○ (#2343)
		- o (#2343) macOS: Application flashing gray when certain content is loaded.
		- o (#2929) macOS Sierra: Application is flashing grey when clicking on thoughts.
		- $\circ$  (#2956) Wrong Note flashes in the content area when hovering over a thought
		- $\circ$  (#2987) Login sometimes causes crash both at login and on restart
		- $\circ$  (#2990) macOS: Cmd+click on a thought with Caps Lock on will not add to selection box
		- $\circ$  (#2993) When an import/export is in progress on the brains list, clicking and opening a brain makes the notification get stuck
		- $\circ$  (#2996) Select attachment window and attachment tabs should appear in the same order
		- o (#2998) macOS Sierra: Poor performance on late 2015 iMac
		- $\circ$  (#3000) Notes editor toolbar does not show sometimes when Update on hover is enabled
		- o (#3001) "Localization ?..." appears in keyboard shortcut list
- $\circ$  (#3002) Thought Type properties don't show up if applied while creating a Thought
- (#3004) macOS Sierra: Thought name disappears when assigning a Type (#3006) Error when capturing icon for non-active Thought
- o (#3006) Error when capturing icon for non-active Thought
- $\circ$  (#3007) Import and Sync: client should check available space on disk before starting
- $\circ$  (#3011) When an internal web page is displayed and update on hover is enabled, that page sometimes does not display.
- $\circ$  (#3012) Create Brain dialog should offer a way open the Import dialog
- $\circ$  (#3014) Login screen appears at startup unnecessarily sometimes

October 13, 2016

**New Features** 

- o (#1379) Shift+Link from child/parent gate to link as exclusive parent
- o (#2717) Windows: Internal display of PDFs
- **Fixes** 
	- $\circ$  (#2901) On the first upload/sync of a brain, no server feedback is displayed
	- (#2957) Inaccurate Sync status on Brain tab and Sync Dialog's "Last successful sync" time<br>○ (#2980) Arrange Thoughts By no longer working.
	- o (#2980) Arrange Thoughts By no longer working.
	- $\circ$  (#2982) Stock icon window does not update when category is selected
	- o (#2983) TheBrain.Windows.App appears in the list of stock icon categories
	- o (#2984) Assign Brain New GUID window title localization problem
	- $\circ$  (#2988) Internal html, txt, xml files do not show in content area when file name contains spaces.

## **Version 9.0.120**

October 12, 2016

New Features<br>  $\circ$  (#2916)

- $\circ$  (#2916) Show hovered content with a different tab background color to avoid confusion with focussed item's content
- **Fixes** 
	- $\circ$  (#2970) Attempting to import a .brainzip file leads to crash  $\circ$  (#2974) Immediately deleting a new attachment leads to cr
	- o (#2974) Immediately deleting a new attachment leads to crash
	- $\circ$  (#2976) Clicking several thoughts in quick succession can result in the display of the wrong note

#### **Version 9.0.119**

October 11, 2016

- **Fixes** o (#2919) "Opening this brain from different computer" message appears erroneously
	-
	- (#2959) Windows: Search results scroll bar is missing<br>○ (#2960) .BRZ files created in older versions of TB9 ha o (#2960) .BRZ files created in older versions of TB9 have problems with files that use non-ASCII characters and are not imported
	- $\circ$  (#2962) The content area is slow to load and sometimes displays the wrong content
	- $\circ$  (#2963) Lists of tags take long to display and icons are missing
	- o (#2966) macOS: Opening TPD sometimes causes crash

#### **Version 9.0.118**

October 10, 2016

New Features<br>  $\circ$  (#2938)

- (#2938) Better ordering of search results with attention to last usage, exact matches and other criteria
- **Fixes** 
	- $\circ$  (#2426) When a dark notes style is selected, the content area flashes white when update content on hover is enabled.
	- $\circ$  (#2881) After downloading an update, if you manually restart, the application crashes
	- o (#2907) Sync download failed: Error retrieving remote sync file
	-
	- $\circ$  (#2920) Sync is not syncing home thought<br> $\circ$  (#2939) The first search result does not alv  $\circ$  (#2939) The first search result does not always appear first  $\circ$  (#2940) Brain Statistics does not show immediately and can
	- $\circ$  (#2940) Brain Statistics does not show immediately and can crash if there are many forgotten thoughts
- o (#2944) Initial sync to server failed: Unexpected error in MergeSyncs after upload completed
- o (#2947) macOS: Eventual crash due to memory leak in image loading code

October 5, 2016

**New Features** 

- o (#2936) Faster response to user input during searches
- **Fixes** 
	- o (#2932) Opening some Brains freezes during First-Use Preparation / Indexing
	- $\circ$  (#2886) Assign a Brain a new GUID breaks some links to thoughts inside of notes
	- o (#2931) TheBrain crashes when opening some Brains
	- $\circ$  (#2934) Some Brains from TB8 cannot be imported due to "duplicate key" error while reading.
	- o (#2935) macOS: Grey flash when clicking on the Add Attachments tab

#### **Version 9.0.116**

October 4, 2016

- New Features<br>(#2915)
	- o (#2915) Ultra fast instant search
	- o (#2926) Faster startup and better responsiveness
	- **Fixes** 
		- o (#857) Million thought Brain navigation is slow (ex: Wikispecies Brain)
		- o (#2904) macOS: Clicking dismisses TPD inappropriately
		- $\circ$  (#2913) After hover, web linked image in content area is sometimes wrong
		- $\circ$  (#2924) Windows Preview leads to crash ("calling thread cannot access")
		- o (#2925) Windows Preview leads to crash (null on unload)

## **Version 9.0.115**

September 30, 2016

**New Features** 

- o (#2851) Preference to always show label for active Thought
- **Fixes** 
	- $\circ$  (#2902) Add attachments setup can cause crash when opening Brain
	- o (#2903) Sync fails when syncing large brains during generation of server delta
	- $\circ$  (#2909) Sync uploads and downloads seem to hang
	- $(#2910)$  Sync of updates to objects is slow, especially on large brains

#### **Version 9.0.114**

September 29, 2016

**New Features** 

- $\circ$  (#2611) Button to swap name and label of a thought in TPD
- $\circ$  (#2899) Context sensitive names can be renamed across multiple Thoughts
- **Fixes** 
	- o (#2839) The progress notifications during Import are not accurate
	- (#2868) macOS Sierra: Font resize slider is horizontal<br>○ (#2894) Typo in "Assign Brain new GUID" message
	- o (#2894) Typo in "Assign Brain new GUID" message
	- $\circ$  (#2896) LinkedIn web pages do not properly set the thought names based on the title of the page
	- o (#2898) Null exception in HttpEncoder.GetCustomEncoderFromConfig

## **Version 9.0.113**

September 27, 2016

- **New Features** 
	- $\circ$  (#2831) Use the first image attachment on a thought as its icon
	- o (#2888) Display progress updates from server on client during sync operations
- **Fixes** 
	- o (#2870) macOS Sierra: Right-click and control-click in Notes leads to crash
	- o (#2681) Server side sync errors return localization errors
	- $\circ$  (#2757) "Copy Icon" can be selected on a thought with just a file attachment
	- o (#2874) Opening a Brain from Brains list sometimes crashes application
- (#2887) It should not be possible to open the sync dialog when one is already in progress  $\circ$  (#2892) Brain list icons may not match with brains
- $\circ$  (#2892) Brain list icons may not match with brains

September 25, 2016

**Fixes** 

- (#2883) Import and sync sometimes fails due to problem importing modification log data<br>○ (#2882) Brains List sync status icon is sometimes inaccurate
- o (#2882) Brains List sync status icon is sometimes inaccurate
- (#2884) On startup, brains that were left in a partly deleted state should be completely deleted
- o (#2886) Assign new GUID breaks links to thoughts inside of notes
- o (#2455) macOS: Assign Custom Color doesn't allow you to manually enter color code

#### **Version 9.0.111**

September 24, 2016

**New Features** 

- $\circ$  (#2471) Windows: Notes toolbar buttons that open menus should be distinct
- o (#2878) Popup dialog corners should be square on Windows and round on macOS **Fixes** 
	- (#1766) Windows: Some exceptions do not get reported to the user properly
	- $\circ$  (#1800) If you change your password then access from another machine, it should prompt you to login
	- $\circ$  (#2590) Windows: After clicking the Type or Tag button, from the TPD or CTD, pressing Enter should dismiss the popup list
	- o (#2654) Invalid characters in URLs can cause a crash
	- $\circ$  (#2819) Windows: Labels in TPD and LPD are overwritten by placeholder text
	- (#2852) Windows: Color selection popup of Link/Thought properties dialog does not stay open<br>○ (#2853) When an attachment is renamed or moved, content window does not update
	- $\circ$  (#2853) When an attachment is renamed or moved, content window does not update
	- $\circ$  (#2854) Windows: Alt+Enter is not a valid keyboard shortcut for TPD switch to Ctrl+Enter
	- (#2864) The progress notifications during Export are not frequent enough <br>○ (#2872) Importing a .brain file that was just created crashes TheBrain 9
	- o (#2872) Importing a .brain file that was just created crashes TheBrain 9
	- o (#2873) Current open Brain Tab says "Brains" instead of open Brain name.
	- $\circ$  (#2875) Discrepancy between attachment name and content window after editing file name.<br> $\circ$  (#2879) macOS: Text for thought name should not be selected when TPD is first opened
	- $\circ$  (#2879) macOS: Text for thought name should not be selected when TPD is first opened
	- $\circ$  (#2880) macOS: When renaming an attachment, the extension should not be selected initially.

#### **Version 9.0.110**

September 23, 2016

**New Features** 

- o (#2735) Set selection privacy
- o (#2857) Improve look of UI popups
- (#2861) "Copy Path to Thought's/Link's Folder" in context menu<br>○ (#1888) Show active Thought name in non-selected tabs
- o (#1888) Show active Thought name in non-selected tabs
- **Fixes** 
	- o (#2779) OneNote links aren't recognized (including pasting into Notes)
	- $\circ$  (#2798) Activating a thought with multiple attachments from TB8 adds history for setting position of each attachment.
	- $\circ$  (#2816) Can't upload when sync file is larger than 2 GB
	- $\circ$  (#2832) Copy file attachment from Brain overrides copy file from a folder
	- o (#2858) Sync failure due to Thoughts with empty names
	- $\circ$  (#2865) Import of data into existing brain should prompt for confirmation

## **Version 9.0.109**

September 15, 2016

**New Features** 

- $\circ$  (#2847) When brains list is filtered, show message: X of Y Brains are filtered
- $\circ$  (#2784) UI to set a brain as public on the Brains list
- $\circ$  (#2822) "Assign New GUID" can cause confusion in the Brain list if previously synced
- $\circ$  (#2844) Copy image attachment or (macOS only) preview image of attachment to icon
- **Fixes** 
	- $\circ$  (#2846) Clicking outside a Brain Thumbnail will open the nearest Brain  $\circ$  (#2849) Unable to back-up a Brain from the context menu in the Brains
	- $\circ$  (#2849) Unable to back-up a Brain from the context menu in the Brains list
	- (#2670) Thought Type list loses formatting (indented sub Types) when filtering
	- o (#2705) TheBrain 8 XML fails to import
	- o (#2793) Opening History for some Thoughts leads to crash/freeze
	- o (#2794) Opening TPD then immediately opening LPD or vice versa crashes
	- (#2802) Deleting multiple thoughts doesn't work<br>○ (#2804) Brain Theme incorrect buttons for Defa
	- o (#2804) Brain Theme incorrect buttons for Default Theme
	- $\circ$  (#2805) Filtering Types and Tags lists doesn't work with capital letters
	- $\circ$  (#2812) Delete of selection including active thought leads to crash
	- o (#2816) Can't upload when sync file is larger than 2 GB
	- o (#2817) "Move File into Brain" on an attachment that has been renamed/moved causes crash
	- (#2818) Sometimes opening Thought History leads to app freezing<br>○ (#2820) "Changed Note" appears multiple times in Thought History
	- $\circ$  (#2820) "Changed Note" appears multiple times in Thought History for a single edit
	- o (#2823) Imported v8 Brains can have hard coded font sizes in notes
	- (#2824) Import crashes when extracting BrainZip that contains a long file path  $\circ$  (#2825) mailto: links are not getting detected correctly for pasting
	- $\circ$  (#2825) mailto: links are not getting detected correctly for pasting
	- $\circ$  (#2833) Alt+Click to open TPD of a different thought while TPD is displayed re-opens the same TPD
	-
	- (#2834) Doubleclick on link while TPD is open crashes  $\circ$  (#2835) Alt+Enter multiple times opens the same TPD i o (#2835) Alt+Enter multiple times opens the same TPD multiple times, stacked
	- $\circ$  (#2836) Alt+Click on link while keyboard nav is active leads to crash
	- $\circ$  (#2837) Brains list is slow to update when a brain is renamed  $\circ$  (#2840) Application won't start if never run before (Meta DB is
	- $\circ$  (#2840) Application won't start if never run before (Meta DB is missing)
	- o (#2842) Truncate Thought names in the Plex with single horizontal ellipsis character: narrower for mono-spaced fonts like Courier New

September 10, 2016

• New Features (.103)

- o (#1600) Modification logs for auditing and reporting
- $\circ$  (#781) Popup for the last 90 days of modified thoughts with on-hover popups that detail the most recent change
- $\circ$  (#2741) History button in properties popup shows modification logs for any thought or link (history of changes made prior to 9.0.102 is not available)
- o (#2734) Faster display of Brains list
- $\circ$  (#2743) Search results are organized under headings
- (#992) Drag and drop of attachments from content tabs to Finder/Explore/Browser/TheBrain
- $\circ$  (#2312) Notes Editor: paste Local Thought URL converts to Local Thought URL with correct icon
- $\circ$  (#2316) Image preview right-click opens attachment context menu
- o (#2443) macOS: Cmd+W closes any open modal window before it closes a tab
- $\circ$  (#2482) Attachment details and preview area UI redesigned with collapsable details area
- o (#2671) Copy attached files into/out of Brain command
- o (#2679) Universal BRZ export does not require assigned access control
- $\circ$  (#2684) Detect and prevent setting the brains path to a non-local drive
- $\circ$  (#2686) Detect and warn users about sharing brains via folder sharing / file syncing

o (#2720) Show dates using "Today", "Yesterday", and "Tomorrow" where applicable

- New Features (.104)
	- o (#2763) Animated display of popups for create thought dialog, properties, etc
	- $\circ$  (#2752) Easy access to Brain Theme via plex background context menu
- New Features (.106)
	- $\circ$  (#1778) Support for configuring and using a network proxy
	- o (#2777) macOS: Paste Emoji or Character as Icon
- Fixes (.103)
	- $\circ$  (#2610) Windows: Paste of images does not work from IE, Photoshop, Greenshot, etc
	- o (#972) Create New Brain Button is cut off
	- o (#1865) Login into TheBrain closes the window
	- o (#2041) Windows: No context menus on images in TheBrain's Built in Browser
- $\circ$  (#2065) Windows: Notes Editor 'Print' should sent print command  $\circ$  (#2086) Copied Link Types are not displayed right away
- $\circ$  (#2086) Copied Link Types are not displayed right away<br> $\circ$  (#2230) Keyboard navigation does not function properly
- $\circ$  (#2230) Keyboard navigation does not function properly when mouse is over a thought
- o (#2241) Thought creation keyboard shortcuts issues
- (#2414) Paste of files only pastes one file<br>○ (#2552) Function Keys do not work as key
- $\circ$  (#2552) Function Keys do not work as keyboard shortcuts if Notes are focused.
- $\circ$  (#2614) macOS Retina: Opening and closing a brain 6+ times in a row = crash due to out of memory
- $\circ$  (#2640) Duplicate thought containing an image in notes  $>$  Image does not show in duplicate
- $\circ$  (#2656) macOS: Notes Editor: Some copy/paste text is automatically deleted
- $\circ$  (#2662) Issues when dragging content tabs to re-arrange their order
- o (#2666) Thoughts assigned with Sub Thought Types cannot be copied
- o (#2669) Notes: spelling dictionary language changes have no effect in Windows
- o (#2673) Linked YouTube videos don't stop playing
- o (#2676) Windows: Copy/Paste of an image file into notes does not work
- o (#2682) Icons not being imported from v8
- (#2693) Small graphic line seen on Brain Thumbnails with wallpaper<br>○ (#2696) Import Status/Dialog Box stavs Blank too long
- o (#2696) Import Status/Dialog Box stays Blank too long
- o (#2697) Sync Failed when Capture Image is used
- o (#2698) Varioius resource management problems, especially on macOS
- $\circ$  (#2699) Closing the last brain tab does not show the brains list anymore
- o (#2701) Redirect from API server to web client via HTTP
- $\circ$  (#2702) macOS: Custom color chooser is hidden behind Brain Theme window
- o (#2703) macOS: Splitter controls are now hidden behind plex
- o (#2706) Spelling error in Output.log Import XML failed with messgae
- o (#2708) Crash when exiting Windows app
- o (#2710) Sync failures with the message Import.ErrorUpdating
- $\circ$  (#2719) Attachment with null name causes crash when thought is activated
- $\circ$  (#2721) Crash when creating a new brain  $\circ$  (#2724) Thought text is not offset properly
- $\circ$  (#2724) Thought text is not offset properly when an inherited icon is present
- $\circ$  (#2727) Notes Editor Link to Thought from v8 does not work after import into v9
- o (#2728) Option to open the Link Properties from within the Link Properties
- $\circ$  (#2729) One-way links do not work after modification via the Link Properties Dialog
- $\circ$  (#2730) Source of a one-way link does not show as a filled gate for a thought that is linked normally
- $\circ$  (#2732) Create Thought Dialog opened from a gate does not hide when keyboard shortcut to another CTD is used
- o (#2742) Remove the X button from Reports
- $\circ$  (#2745) Edges of popup dialogs and the main window are not crisp on non-retina displays
- Fixes (.104)
	- $\circ$  (#2760) macOS: Brain window is not flush along it's left and right edges.
	- $\circ$  (#2716) macOS: Notes Editor paragraph format popup doesn't auto close
	- o (#2733) Icons flicker while scrolling through Select Icon dialog
	- o (#2746) Windows: The Brains list cannot be scrolled
	- $\circ$  (#2748) Auto Capitalization not working when using the Comma Trick
	- o (#2750) Search Box Says "Filter Brain List" on the right
	- o (#2753) Windows: Scroll of history does not work
	- $\circ$  (#2755) Sync fails after one sync has been done by the user
	- $\circ$  (#2756) Thought History can be difficult to read.
	- o (#2768) macOS: Clicking Add Attachment button crashes TheBrain
	-
	- o (#2779) OneNote Links aren't recognized<br>○ (#2783) Notes style dropdown turns blank  $\circ$  (#2783) Notes style dropdown turns blank if notes is resized to narrow and then opened back up wide
- Fixes (.106)
	- $\circ$  (#2685) Detect and prevent opening the same local brain database file multiple times
	- o (#2779) OneNote Links aren't recognized
	- o (#2780) Notes sometimes are not updated correctly
	- o (#2781) Add attachment stops working if you cancel adding a URL
	- $\circ$  (#2790) New Animation when creating a new thought "Thought Name" appears first
- o (#2796) Crash when clicking Add Attachment due to clipboard content
- $\circ$  (#2797) Sometime notes are saved when changes have not been made as you navigate through a brain imported from TB8
- Fixes (.107)
	- $\circ$  (#2300) Plex click read-only gate should navigate instead of ignoring the click  $\circ$  (#2754) Right click on thought icon should still fire thought context menu
	- $\circ$  (#2754) Right click on thought icon should still fire thought context menu
	- $\circ$  (#2762) When an attachment is added, undo of reposition attachment should be part of the main command that adds the attachment and not visible to user
	- o (#2764) Color button of Link properties dialog is not getting filled
	- $\circ$  (#2807) Text Editor Text will "jump" down a line when you first start typing
	- $\circ$  (#2808) Plex: Drag and drop to small Thought icon area should work as expected
	- $\circ$  (#2813) Notes sometimes does not update to show the focused thought/link

August 15, 2016

**New Features** 

- $\circ$  (#2639) On sync conflict, forgetting a thought should lose to modification of thought  $\circ$  (#2675) Rounded corners on Brain thumbnails
- o (#2675) Rounded corners on Brain thumbnails
- o (#1999) Configure location of stored Brains
- Fixes
	- $\circ$  (#2556) Plex not visually responsive to drag and drop of URL to existing Thought
	- $\circ$  (#2565) Notes: Drag and drop of YouTube video not working  $\circ$  (#2617) Sync fails with brain that was previously synced, the
	- (#2617) Sync fails with brain that was previously synced, then deleted, the re-imported  $\circ$  (#2649) When a sync does not exchange anything, do not add a new sync point on eith
	- $\circ$  (#2649) When a sync does not exchange anything, do not add a new sync point on either side
	- o (#2677) Reduced frame rate/jerky animation/slow performance
	- (#2683) Brains that are local and remote do not show as synced if local was restored from a BRZ<br>○ (#2085) Thumbnail from BRZ import not being created
	- o (#2085) Thumbnail from BRZ import not being created
	- o (#2214) Report date range filter is not accurate
	- $\circ$  (#2553) Notes Editor Cursor will move locations in Notes when auto Sync kicks in
	- $\circ$  (#2606) (Mac) Crash when dragging attachment file into Plex
	- $\circ$  (#2616) Replace the "Failed to load thumbnail" message in the brains list
	-
	- (#2630) Importing Brain XML not working for some cases<br>○ (#2635) Spelling Error in Brain import message: "### Thou  $\circ$  (#2635) Spelling Error in Brain import message: "### Thoughts where found"
	- $\circ$  (#2641) Link Type list should be alphabetical
	- o (#2652) Mac: Copy/Paste of an image file into notes does not work
	- $\circ$  (#2660) Notes sync has problem when the active Notes changed remotely
	- (#2663) Drag and drop of image file from desktop to notes on Mac does not work
	- $\circ$  (#2665) Add attachment buttons should arrange differently when window is narrow
	- o (#2668) Parentless/Orphan thought reports cause crash with large brains
	- o (#2672) Pins are lost after a v8 Brain import
	- o (#2678) Notes Editor Word Count should correctly count words
	- $\circ$  (#2409) Clicking a brain:// link does not bring The Brain to the foreground (Windows-only)
	- o (#2620) Crash when clicking on a Thought link in Notes that has been deleted
	- $\circ$  (#2634) Open attachment from content area should show expanding circle in plex from source thought/link
	- o (#2692) Open attachment via keyboard accelerator does not work

#### **Version 9.0.98**

#### August 4, 2016

- **New Features** 
	- o (#1897) Add ability to sort / re-arrange attachment order
	- o (#2462) Display Warning message for closing TheBrain during an active import
	- o (#2558) Link Name in content area.
	- $\circ$  (#2621) File > Import should default to add if a Brain is the selected tab.
	- $\circ$  (#2639) On sync conflict, forgetting a thought should lose to modification of thought
- Fixes
	- o (#2506) Long attachment names prevent import from v8
	- o (#76) Cannot upload large brains on sync

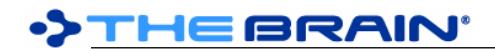

- o (#927) Localization: Utilize Locale Information
- (#1369) WikiSpecies BRZ does not import anymore<br>○ (#1876) On clean start, closing the initial login windo
- $\circ$  (#1876) On clean start, closing the initial login window does not trigger opening of main window
- $\circ$  (#1933) Notes not updated when editing w/ multiple Tabs open to same Brain/Thought
- o (#2074) Refresh Brains button blue highlight doesn't go away
- o (#2122) Importing BRZ file should respect user permissions
- $\circ$  (#2151) Allow setting language for spellchecking
- o (#2210) All IDisposable objects should be disposed
- $\circ$  (#2232) Parent Thought appears "disconnected" in Mind Map view if the Thought name is short.
- $\circ$  (#2304) Click on tiny attachments toolbar in empty space to the right of the hamburger menu should not reload
- o (#2327) Notes Editor spell check should trigger in certain scenarios
- $\circ$  (#2385) Notes Editor spell checking cursor in Notes sometimes "jumps" to a new location
- o (#2406) Windows: not possible to login to setup an endpoint without logging into the default one
- $\circ$  (#2418) Pre (Code) text does not wrap when viewing in browser.
- o (#2441) Brain Theme Dialog should be modal
- (#2444) InternalServerError when editing User Access Control<br>○ (#2463) Issues with downloaded Brain and syncing
- $\circ$  (#2463) Issues with downloaded Brain and syncing
- $\circ$  (#2470) Sync failed you are not authorized to sync this brain
- o (#2494) Update Content on Hover is causing multiple problems
- $\circ$  (#2536) Mac: Popup appearing in the wrong location in some screen arrangements.
- $\circ$  (#2537) Refine Types list with 1 or 2 characters incorrect results
- o (#2560) Failure to sync on first attempt leads to "Unexpected error with MergeSyncs" error message
- (#2562) Closing TheBrain mid-first-sync results in failure to complete sync
- (#2574) Clicking on a Thought URL from another app puts content area on the bottom<br>○ (#2578) Crash! cannot run TheBrain on machine with Active Directory Domain
- o (#2578) Crash! cannot run TheBrain on machine with Active Directory Domain
- $\circ$  (#2606) Mac: Crash when dragging attachment file into Plex
- $\circ$  (#2614) Mac Retina: Opening and closing a brain 6+ times in a row = crash due to out of memory
- o (#2623) Initial download of a Brain no longer shows status updates
- o (#2624) Notes Editor Right click in a blank NOTE Spellcheck "Null"
- o (#2626) Can't toggle between CREATE and ADD in import window
- $\circ$  (#2629) Notes Editor 'Insert link' on blank line doesn't behave the same as CTRL + V
- $\circ$  (#2636) Splash screen appears but window and full menu never appear due to failure to retrieve brain list
- o (#2657) Mac: Custom color dialog does not work
- o (#2658) Multiple ClientBrain Records Error Workaround
- o (#2484) Document Preview Content does not leave the screen

July 19, 2016

- **New Features** 
	- $\circ$  (#2094) Add custom template to the templates displayed in the Add Attachment area
	- o (#2216) Ability to create Thought from selected text in Notes
	- o (#2345) Reports toolbar button
	- $\circ$  (#2416) Ablity to edit existing hyperlinks
	- $\circ$  (#1935) Search + Create feature like in TheBrain 8
- **Fixes** 
	- $\circ$  (#988) URLs need to be spilt into name and label separately
	- o (#1162) Importing of External Data (TheBrain 8 Formats)
	- o (#1536) Notes Editor tool tips are missing
	- o (#1940) TheBrain Crashed when clicking File > Brain Access
	- o (#1945) Mind Map View plex can travel off screen
	- $\circ$  (#1958) Multiple AttachmentToRevert records can be created for the same attachment
	- o (#1996) File system monitor possible conflicts
	- $\circ$  (#2108) Context Menu for Tags and Types have unneeded options
	- $\circ$  (#2293) Shift + Select line (to cut and paste) does not work with bullets or UL
	- o (#2294) Notes Editor Difficult to end Code Mode

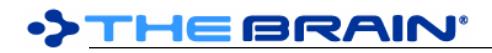

- o (#2296) Mac: Checkbox Navigation issues
- o (#2299) Notes Editor: need minimum notes width
- $\circ$  (#2347) Mac: When the brain view initially loads, the search box does not have focus
- $\circ$  (#2365) Syncing does not show progress while generating output and sending data to server
- o (#2464) Windows: Pasting login information pastes to Notes
- o (#2501) Paintbrush icon in Notes that represents Styles needs new icon
- $\circ$  (#2505) Notes Editor Windows only right click on a word selects entire line
- $\circ$  (#2508) Application crash after logging into another account  $\circ$  (#2549) Preference for context sensitive naming
- $\circ$  (#2549) Preference for context sensitive naming
- $\circ$  (#2563) Open attachment should show expanding circle in plex from source thought/link
- o (#2567) Attachment Details window fixes
- $\circ$  (#2579) Some changes to Notes not being saved when user quits The Brain 9
- o (#2580) User file templates issues
- o (#2581) Clicking on the "New Type" button should leave the Assign Type field open (#2582) Selecting a link type in the search results causes crash
- $\circ$  (#2582) Selecting a link type in the search results causes crash
- $\circ$  (#2586) Dependency resurrection for Delete/Modify conflict resolution during sync
- $\circ$  (#2588) Select Stock Icon window can go off Screen when keyboard shortcut is used.
- o (#2589) Time are displayed in UTC instead of local time
- 
- $\circ$  (#2600) There is no UI for adding custom templates to the templates folder<br> $\circ$  (#2601) Changing Brain GUID causes some Thoughts to lose icons and no o (#2601) Changing Brain GUID causes some Thoughts to lose icons and notes
- $\circ$  (#2605) Mac Buttons in Add Attachment pane are truncated when URL in clipboard
- $\circ$  (#2608) Fix toolbar and other layout issues for Brains List / Select Brain tab
- o (#2609) Core should not reference XWT
- o (#2612) Brain access dialog shows every user listed twice
- $\circ$  (#2613) Brains list shows only one column of brains when loaded at startup

June 6, 2016

- **New Features** 
	- o (#2469) Add attachment should offer Capture Image
- **Fixes** 
	- $\circ$  (#1934) Copy/Paste Thought with image in notes image will not show up
	- $\circ$  (#1937) Mindmap view Long parent Thought names have jump/child gates on wrong side
	- $\circ$  (#2043) Ignore https vs. http prefixes when linking duplicate website
	- $\circ$  (#2072) When note is changed via sync and thought is active, content does not update
	- $\circ$  (#2165) Notes Editor: drag image within note should work as expected
	- $\circ$  (#2369) Undo add attachment when it is a pasted file does not work
	- o (#2434) Null exception when opening Brain Access dialog if server is down
	- (#2516) Ctrl+Z on windows /  $\frac{1}{2}$  Z on Mac can delete Notes permanently  $\circ$  (#2521) Changing Brain Access Level for a user empties the group/user
	- $\circ$  (#2521) Changing Brain Access Level for a user empties the group/user list
	- o (#2545) Keyboard Shortcut for Toggle Pin not working
	- $\circ$  (#2548) Selecting a Tag in Reports starts with excluding it rather that including the Tag
	- $\circ$  (#2557) First Brain Tab not responsive if clicked on the beginning Left 1/3 of Tab
	- $\circ$  (#2559) Link Properties Dialog covers link center, blocking view of property changes
	- $\circ$  (#2564) Thought names in menus should be truncated at 40 characters
	- $\circ$  (#2566) Brain Crash Delete forgotten Thought from report and click on it again in the report
	- o (#2485) Notes on the left causes TheBrain to Crash

## **Version 9.0.93**

May 6, 2016

**Fixes** 

Failure to parse settings can prevent application from starting

## **Version 9.0.92**

## May 5, 2016

- **New Features** 
	- o New themes added
	- $\circ$  (#2540) Double click on content tabs background to maximize content area
- o (#1899) Preference for hiding siblings
- **Fixes** 
	- o (#2535) Crash Enter URL or Paste URL button with "file://localhost/..." link
	- o (#2387) Keyboard UI for expand/collapse in Outline/Mindmap view (spacebar)
	- o (#2435) Windows: Notes: Select All via Ctrl+A does not work
	- $\circ$  (#2547) Reports should update whenever settings are modified

May 1, 2016

- **New Features** 
	- $\circ$  (#2530) Mac: Commands for hiding the application and other applications
	- $\circ$  (#2531) Don't rename thoughts based on URL if thought has been manually renamed already
	- o (#2533) Assign New GUID, Delete Brain should show progress indicators
	- $\circ$  (#2534) Fault-tolerant encoding/decoding of files when importing/converting brains.

#### **Fixes**

- $\circ$  (#2541) Notification messages should break into multiple lines when too wide to fit.
- o (#2532) Add Attachment > Paste URL does not work<br>○ (#2511) Change wording in the Keyboard Shortcuts T
- o (#2511) Change wording in the Keyboard Shortcuts Tab
- o (#2512) Keyboard Shortcut window Stacked Tab Symbol is confusing
- $\circ$  (#2518) Replace the word "Tombstones" when importing  $\circ$  (#1872) I often get a "Delete Brain Error"
- o (#1872) I often get a "Delete Brain Error"
- $\circ$  (#1950) Make sure we are filtering illegal filename characters on Mac
- o (#2256) Attaching a mailto: link does not work
- $\circ$  (#2396) Notes embedded video sizes in all style except Del Rey do not respect margins
- o (#2454) Import fails because Icon.png already exists in folder
- $\circ$  (#2468) Mac: Paste gets pasted into notes instead of create thought dialog if copied from Chrome
- $\circ$  (#2476) Desktop app still shows Online Brains that have been deleted
- o (#2477) Crash Redo Delete Thought
- o (#2500) Icon for Attachments in Search Results needs to be change
- $\circ$  (#2502) Notes Editor some tooltips are repetitive
- $\circ$  (#2523) Thought > Tags menu does not show existing tags
- o (#2526) Localization text shown on Text Style
- o (#2528) Context sensitive names with Plurals
- o (#2529) Import Error: Unable to translate Unicode character
- (#2539) Crash Attempting to open the TPD from maximized content area at startup

## **Version 9.0.90**

April 22, 2016

## **New Features**

o (#2430) Predefined themes included

**Fixes** 

- o (#2472) Notes Toolbar Icons should be vertically centered
- o (#2473) Notes Toolbar Paragraph style spacing inconsistent
- $\circ$  (#2504) Refactor core logic to remove unnecessary and unused async operations
- $\circ$  (#1927) Mac: Notes toolbar not appearing when second display is connected
- $\circ$  (#1974) Right side content is going off screen
- 
- o (#2049) Items in Notes context menu stop working<br>○ (#2275) Deleting note via thought folder does not u  $\circ$  (#2275) Deleting note via thought folder does not update the note icon in the plex
- o (#2295) Notes Editor in code mode, paste should always paste as text
- $\circ$  (#2398) Windows: Thought context menu disappears when "update on hover" fires
- $\circ$  (#2442) Notes Editor: Checkbox + Title/Heading/SubHeading does not function properly.
- $\circ$  (#2445) Some options are missing when Notes toolbar is resized.
- $\circ$  (#2483) Add Attachment buttons should be normal buttons, not large icons
- o (#2489) Windows: Problems with the Notes color popups
- o (#2519) Changing OS Language causes Notes slider to fail

## **Version 9.0.89**

April 19, 2016

**DIHEBRAIN** 

- Major Changes and Improvements
	- o Windows: Built-in Document Previews
		- Word, Excel, and other documents can now be previewed from directly within TheBrain when the appropriate Preview Handler is installed in Windows (via Office for example)
- **New Feature** 
	- $\circ$  (#1760) Windows: Enable document previews inside TheBrain  $\circ$  (#2391) Thoughts in selection should not show tags until mous
	- $\circ$  (#2391) Thoughts in selection should not show tags until mouseover
	- o (#2432) Simplify Notes toolbar to show text styles as text
	- $\circ$  (#2436) Content tab position should default to "Top" when main window is vertically split
	- $\circ$  (#2440) Capture Image feature click TAB to bring Brain back
	- $\circ$  (#2467) Tab and Shift+Tab keys should always indent/outdent in notes editor
- Bug
	- o (#2132) Sort By setting on Brain List page should be remembered
	-
	- $\circ$  (#2231) Tag displayed above expanded Thought text<br> $\circ$  (#2344) Windows: Keyboard shortcut to focus to note  $\circ$  (#2344) Windows: Keyboard shortcut to focus to notes requires pressing Tab key
	- $\circ$  (#2424) Windows: Color popup selector for colors in Brain Theme is too far to the right
	- (#2439) ESC on Thought Creation not working if there is an existing Thought found.<br>○ (#2448) Assigning a Brain a new GUID removes theme, pins, and wallpaper.
	- o (#2448) Assigning a Brain a new GUID removes theme, pins, and wallpaper.
	- $\circ$  (#2452) Mac: Remove 1 pixel wide light gray border at the edge of the window
	-
	- $\circ$  (#2454) Import fails because Icon.png already exists in folder<br> $\circ$  (#2456) Crash: Renaming Brain from Brains list window cause  $\circ$  (#2456) Crash: Renaming Brain from Brains list window causes crash
	- $\circ$  (#2457) Assign New GUID fails on Brains with links to other brains in notes
	- $\circ$  (#2460) Deleting a thought via the Shift+Right click command does not work
	- $\circ$  (#2465) Deleting a brain does not give any user feedback that the deletion is in progress
	- $\circ$  (#2466) Plex siblings go off the right side of window when width is 810 to 875 pixels wide

April 14, 2016

**Fixes** 

- 
- (#2171) Delete active thought "A data integrity..." message appears<br>○ (#2202) Windows: File attachment and note search results shift to the  $\circ$  (#2202) Windows: File attachment and note search results shift to the right on mouse over
- $\circ$  (#2433) Null exception when checking undo state

## **Version 9.0.87**

April, 2016

- Major Changes and Improvements
	- o Keyboard Shortcuts
		- New preferences tab allows viewing and modifying all shortcuts
	- o Brain Themes
		- The colors, wallpaper, font and other settings can be saved as a theme to be applied to other Brains.
		- A future release will include built-in themes
	- o More Reliable Sync
		- The sync process has been revamped
	- o Auto-adjusting Notes toolbar
		- Notes toolbar shows additional commands when more room is available
	- o Preferences for Tag Display
	- o Brain Commands
		- A context menu is available on Brains from the Brain selection screen
		- **EXECT:** Brain Statistics shows various counts and information about your Brain
		- Assign Brain new GUID command
	- o Better Memory Management
- **Features** 
	- o (#934) Brain Statistics command under File > Utilities
	- o (#1537) Enhancement of text combo box for styles in Notes Editor
	- o (#1759) BrainGraph has no size limit
	- o (#2048) Manually add hyperlinks in Notes to text or graphics
	- $\circ$  (#2143) Hide Tag Hints
- o (#2154) Change default to Vertical Split Windows (notes on right)
- o (#2356) Add a global preference to turn off Tag Hints on hover
- $\circ$  (#2372) Clicking away from the Thought Creation box should create the Thought
- o (#2411) New Command: Assign New Brain GUID
- o (#2412) Context menu for Brains on Brain List

**Fixes** 

- o (#1005) Brain Themes UI to save and load themes
- $\circ$  (#1728) It should not be possible to delete an endpoint that has accounts associated with it.
- o (#1775) Only Brain Owner should be able to set "private" thoughts
- $\circ$  (#1786) Failed attempt to refresh brains list results in crash
- $\circ$  (#1817) Link navigation after pasting an existing attachment
- $\circ$  (#1838) No way to remove accounts that are not being used
- $\circ$  (#1839) Cannot turn off Wander Mode if the plex is in the middle of moving.
- $\circ$  (#1856) Sync of some brains puts app into a bad state for further server communication
- o (#1967) Windows installer should set registry to allow opening of brain:// links
- o (#1971) Windows: !Crash! Multi-clicking the Add Icon in TPD can freeze TheBrain
- 
- (#2016) Windows: Right click to PASTE thought name closes the Create Thought box<br>○ (#2184) Copying and Pasting a Thought from a Brain into the same Brain results in a c  $\circ$  (#2184) Copying and Pasting a Thought from a Brain into the same Brain results in a crash.
- $\circ$  (#2189) Thought icons for search and reports do not show sometimes
- (#2212) Crash when deleting Notes Database is Locked in ErrorReport <br>○ (#2213) Windows: Unable to modify date ranges in report
- o (#2213) Windows: Unable to modify date ranges in report
- $\circ$  (#2217) Type Icon being overridden by attachment icon.
- 
- $\circ$  (#2225) Windows: Toolbar buttons are "scrunched"<br> $\circ$  (#2242) Add attachment button shows hover state \o  $\circ$  (#2242) Add attachment button shows hover state when hovering to the right of it.
- o (#2255) Preference and context menu for content tab position
- (#2272) ISync Failed! Unknown Error Syncing after editing notes on copied thought<br>○ (#2274) Mac: In notes, pressing Shift+End keys deletes everything after the cursor
- $\circ$  (#2274) Mac: In notes, pressing Shift+End keys deletes everything after the cursor
- o (#2281) Focused link and Content window out of sync
- o (#2286) Copy as text outline (without notes)
- o (#2297) Create NEW thought via Keyboard can LINK to existing...
- o (#2334) Various issues with "Capture icon" command.
- 
- (#2357) Keyboard Accelerators UI<br>○ (#2358) Focused link is not persist  $\circ$  (#2358) Focused link is not persisted/restored with the rest of the application state
- $\circ$  (#2370) Cannot remove Tags from a Thought if it is not the Active Thought.
- $\circ$  (#2376) High CPU when plex contains an icon with the file shortcut overlay
- o (#2377) URL links in Notes no longer work
- o (#2393) Cmd/Ctrl+O Crashes TheBrain.
- $\circ$  (#2395) Keyboard navigation for new thought type and tag does not work if existing thought list is showing
- (#2397) Embedding YouTube videos using the "share" version of the link from YouTube does not work
- $\circ$  (#2399) Commands contain a lot of repetitive code and inconsistent checks for valid state
- $\circ$  (#2400) Set main splitter to vertical when window is wide  $\circ$  (#2410) Various Sync Issues
- o (#2410) Various Sync Issues
- $\circ$  (#2415) Deleting a brain should require the user to acknowledge what they are doing in a more defined way
- $\circ$  (#2422) Copying and pasting thoughts with link types into the same brain they started from does not work
- (#2423) Windows: Brain theme names highlighting is not working properly
- $\circ$  (#2425) Windows: Selecting a notes style via the "More notes actions" menu does not work
- $\circ$  (#2429) Notes toolbar should resize to show as many command as can fit

## **Version 9.0.86**

March 25, 2016

- Major Changes and Improvements
	- o Revamped UI for Tags and Types
		- Activate tags and types
			- Cmd/Ctrl+G = Activate Tag
- When activating a type or tag, type to filter the list
	- Use the mouse or the keyboard to activate a tag/type
- o Up, Down, Page Up, Page Down and Enter keys allow selection While creating a thought and from the thought properties popup
	- Cmd/Ctrl+G = Assign Tag
	- $Cmd/CtrI+Y = Assign Type$
	- Filtering and selection using the keyboard also works here
		- Create new tags and types by typing a new name and pressing enter
			- o Multiple tags can be created and assigned at once using commas or semicolons to separate tags
- o Pasting of attachments via context menus:
	- **Thought Context Menu** 
		- Paste File / Web Link / Image
			- o Adds the attachment to the selected thought
		- Paste Thought
			- $\circ$  Pastes the thought(s) in the clipboard and link as child to the selected thought
	- Plex Context Menu
		- Paste File / Web Link / Image
			- $\circ$  Create a new thought as a child of the focused thought and add the attachment
			- Paste Thought
				- o Pastes the thought(s) in the clipboard and links as a child to the focused thought
- o Thought Context Menu Additions
	- Many commands have been added to the thought context menu
- o New Key Bindings
	- $Alt+Enter = Open Thought Properties for highlighted item$
	- **■** Many other key binding that were previously unavailable are now added
		- A new user interface for customizing keyboard shortcuts is coming soon
- **Features**

**・>THE BRAIN'** 

- o (#1628) Thought context menu more commands
	- $(#2285)$  Unlink via thought context menu
	- (#2360) Paste attachment/web link/file/image via thought context menu
	- $(#2361)$  Paste thought(s) in clipboard via thought context menu
	- $(#2362)$  Add attachment via thought context menu
	- $(#2363)$  Paste icon, choose icon, capture icon via thought context menu
	- $(#2364)$  Open attachment via thought context menu
- (#1768) Keyboard shortcuts for cycling through brain tabs
- $\circ$  (#1953) Keyboard shortcuts for cycling through content tabs  $\circ$  (#1954) Add attachment via keyboard command
- o (#1954) Add attachment via keyboard command
- o (#1998) Additional keyboard bindable commands
- 
- $\circ$  (#2193) Keyboard UI for assigning types and tags  $\circ$  (#2246) Keyboard UI for activating tags and types o (#2246) Keyboard UI for activating tags and types
- o (#2349) Account popup redesign
- $\circ$  (#2390) Notes: Checkboxes should be in the toolbar next to bullet and numbered lists

## **Fixes**

- (#1030) Changes to wallpaper do not show when synced
- (#1430) Sync processing on server implement better queueing and parallel processing <br>○ (#1583) Notes: Remove Inline formatting doesn't work for span tags?
- o (#1583) Notes: Remove Inline formatting doesn't work for span tags?
- $\circ$  (#1967) Windows installer should set registry to allow opening of brain:// links
- (#2059) Notes seems to refresh and blinks "classic style" when an Auto Sync kicks off
- $\circ$  (#2235) +0 Attachment button is showing when there are no additional attachments to display.
- $\circ$  (#2302) Plex: notes indicator icons should dim when a link is selected
- $\circ$  (#2305) Gray rectangle around icon on Enter URL attachment form
- (#2324) Quit/Relaunch Restore Mind Map should restore correct active thought and focused item
- o (#2341) Tag icons are not syncing

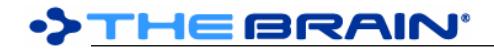

- o (#2342) Error message "occurred" is misspelled
- $\circ$  (#2346) Move file into brain causes crash if thought folder does not exist  $\circ$  (#2348) Delete icon command should be disabled if thought does not have
- Delete icon command should be disabled if thought does not have an icon attached
- $\circ$  (#2350) Syncing of changes to icons does not update on destination machine unless app is restarted
- $\circ$  (#2353) Edit Endpoint should not allow an invalid server address to be entered
- o (#2354) Unknown Error Sync on Windows 7
- $\circ$  (#2358) Focused link is not persisted/restored with the rest of the application state  $\circ$  (#2359) Kevboard shortcuts for activating pins
- $\circ$  (#2359) Keyboard shortcuts for activating pins
- $\circ$  (#2371) For Brains created on Windows, attachments are missing when imported on a Mac
- $\circ$  (#2375) Updated wallpaper does not sync to additional machines  $\circ$  (#2378) Cancel of move file out of brain does not work
- o (#2378) Cancel of move file out of brain does not work
- $\circ$  (#2386) Automatic capitalization does not work when creating tags and types
- $\circ$  (#2389) Some changes may not be synced (remember, change icon, change to notes status, redo)
- $\circ$  (#1343) After hovering over another thought, current thought's content state is lost

March 15, 2016

- Major Changes and Improvements
	- o Tags and Icons
		- Tags can now be assigned icons which appear on the thoughts they are applied to. This can be used to effectively enable multiple icons per thought.
		- Icons and tags are now arranged so that they are much less likely to go beyond the edge of the screen
		- The name of tags with icons are shown only on hover, allowing many more tags to be displayed
	- o Duplicate Thought Report
		- This new report shows all thoughts whose name is used more than once
	- o Notes
		- Text size in notes is no longer related to the width of the notes editor
		- When the editor is made very wide, margins automatically appear to make the text easier to read
	- o Contact Icons
		- Add an email address as an attachment to a thought and the thought's icon will be automatically assigned if the email address has an icon available from Gravatar
	- o Preferences
		- New layout is easier to understand
		- Thought spacing setting controls the amount of vertical space between thoughts
	- o Link Labels
		- Hovering over a link causes the label to become larger and with an opaquer background
	- o Keyboard
		- New shortcuts
			- Splitter bar:
				- o Cmd/Ctrl+Shift+A = Move Left/Up
				- o Cmd/Ctrl+Shif+S = Move Right/Down
				- o Cmd/Ctrl+Shift+D = Rotate
				- **Brain tabs** 
					- o Ctrl+Tab = Next Tab
					- o Ctrl+Shift+Tab = Previous Tab
				- Input focus
					- o Cmd/Ctrl+S = Search/Plex
					- o Cmd/Ctrl+N = Notes
						- Known issue: On Windows, you must press tab to start typing
				- **Thought Icon** 
					- o Ctrl/Cmd+Alt+I = Select Stock Icon
				- **Attachment** 
					- o Ctrl/Cmd+O = Open Attachment
					- o Ctrl/Cmd+Shift+I = Attachment Info/Properties

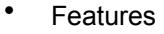

- o (#645) File search for forgotten thoughts
- o (#1864) Nicer message for non-qualified user login attempt.
- $\circ$  (#1951) Attachment commands should work when accessed via keyboard bindings
- o (#1972) "Rename Brain" dialog should be bigger
- $\circ$  (#2117) Notes editor should add margins automatically when very wide
- o (#2180) Duplicate Thought Report
- o (#2196) Tag Icons: enabling multiple thought icons
- $\circ$  (#2239) Attachment tabs should not get so small as to not be able to see names when arranged along the top of the content area
- o (#2265) Download user icon from Gravitar and attach as icon when an email address is added to a thought with preference for disabling
- o (#2277) Double-click on notes toolbar maximizes notes
- (#2278) Select Stock Icon dialog redesign<br>○ (#2280) Hover Over Link Label should zoo
- $\circ$  (#2280) Hover Over Link Label should zoom the text and make background more opaque
- o (#2290) Preference for Thought Spacing
- o (#2323) Improved Preferences Layout
- o (#2335) Keyboard shortcuts for: focus on notes, focus on plex
- o (#2336) Keyboard shortcuts for: main splitter operation, next/previous brain tab
- $\circ$  (#2013) Download of URLs to parse title when pasted into notes should be an optional preference

**Fixes** 

- o (#1431) WaitForRemoteAck should not be recursive
- o (#1527) Mac: Report combo box buttons are not aligned
- $\circ$  (#1881) Paste attachment is sometimes unavailable even though clipboard contains an attachment
- $\circ$  (#1917) Paste attachment on link does not update content window properly
- o (#2031) Sync failure: Error sending sync data to server
- $\circ$  (#2063) Windows: Notes editor "toggle" menu options (underline, strikethrough, etc.) eat the cursor
- o (#2136) Never-ending log files being generated
- $\circ$  (#2149) Mac: Click to drag on title bar shows the splash screen
- o (#2161) Copying a thought : One or More Errors Occurred
- o (#2171) Delete active thought "A data integrity..." message appears
- o (#2172) Open brain app first time, then close login window. Open preferences > Crash
- o (#2177) Attaching folder to a thought creates inconsistent icons
- $\circ$  (#2183) Windows: Tabs for file "Templates" and "Inbox" are not displayed correctly
- o (#2190) Thought sorting is not constant
- o (#2198) Crash Database is locked
- $\circ$  (#2204) Error Importing Brain startIndex cannot be larger than length of string
- (#2207) Crash SQLiteException: Busy from BrainLogic.CreateThought<br>○ (#2226) Many spaces typed into notes are non-breakable
- o (#2226) Many spaces typed into notes are non-breakable
- $\circ$  (#2228) Notes attached to forgotten thoughts should not be found by search if forgotten thoughts are off
- o (#2229) Instant search sometimes returns very few thoughts
- $\circ$  (#2249) Paste Thought into notes no longer works
- o (#2251) When attachments appear in search, search is refreshed causing scroll position and keyboard highlight to be lost
- o (#2252) mailto: links should get special icons for contact
- o (#2253) Import from TheBrain 8 sometimes breaks on updating icons
- o (#2254) Mac: Some template files do not work
- $\circ$  (#2256) Attaching a mailto: link does not work
- 
- $\circ$  (#2257) Need new icons for Mail and Folder<br> $\circ$  (#2258) Reveal in finder/Show in explorer co o (#2258) Reveal in finder/Show in explorer context commands do not work on folders
- $\circ$  (#2259) Folder attachment location and shortcut overlay not showing correctly in content area
- o (#2261) Renaming an attached folder does not rename the folder
- o (#2263) Move folder in/out of brain does not work for folder attachments
- $\circ$  (#2266) Create a folder inside a thought folder. Attachments list gets a blank slot added.
- o (#2267) Renaming a file should auto-select all but extension
- $\circ$  (#2269) When "Title" style is at the top of a note, the amount of space above it is too much.
- (#2270) Crash ThoughtPropertiesDialog AppKit Consistency error: you are calling a method that can only be invoked from the UI thread.
- o (#2276) License info should be stored in a machine unique way
- o (#2279) Link labels are too small
- $\circ$  (#2282) Note indicator does not properly adjust
- o (#2288) Notes icon indicator is too small
- $\circ$  (#2289) Note, private and tag indicators can overlap in some layouts
- $\circ$  (#2318) Folders icons do not show properly<br> $\circ$  (#2319) External shortcut/alias icon is too bi
- o (#2319) External shortcut/alias icon is too big
- (#2320) DataStore.DeleteX methods should use generics<br>○ (#2321) ImportExport code should be broken into separate
- o (#2321) ImportExport code should be broken into separate classes
- o (#2322) Deleting a non-existent file leads to a crash
- $\circ$  (#2326) Search results for files that are not associated with a thought or link should not appear
- (#2328) Detection of valid URLs for pasting into Add Attachment screen and plex does not work for non http/https protocols
- $\circ$  (#2330) Attachment tabs sometimes do not appear when a new attachment is added
- $\circ$  (#2331) Get Info/Properties command does not work for folder attachments
- $\circ$  (#2332) Notes toolbar buttons should not touch the bottom of the toolbar
- o (#2333) Make icon commands work via keyboard bindings
- $\circ$  (#2334) Capture icon should hide TheBrain Window and not tint screen yellow
- $\circ$  (#2337) User icon/avatar in top right corner is too small and should be outlined
- o (#2338) [Mac] Pinch to zoom text in notes editor
- $\circ$  (#2339) Notes text sizing should be independent of editor width

March 4, 2016

## **Fixes**

- $\circ$  Past thought list and last active thought are not saved if brain is closed (#2169)
- o Deleting an Attachment source folder does not get properly detected/processed
- o Thought focus and activation code reworked so that the past thought list and content area update properly when thought are activated via search (#2227 and #2195)
- $\circ$  Crash with message "Database is locked" in error log after making many changes to the file system at once (#2198)
- $\circ$  When attachments are added via drag and drop, they are sometimes not displayed immediately (#2176)
- o Checks for updates on startup more regularly
- o Tooltips for attachment names appear more consistently
- o Localization strings are not copied for existing installations
- Windows Specific Fixes
	- $\circ$  When creating files from Thoughts, some files cannot be opened by their host applications
- Mac Specific Fixes
	- $\circ$  Quitting via the dock icon does not save the application state (#2035)
	- o On Mavericks, crashes whenever certain dialog boxes appear (#2223)
	- o Right click on notes can sometimes cause a crash

## **Version 9.0.83**

March 2, 2016

- **Improvements** 
	- o Instant search searches labels (#1163)
	- o Instant search searches links (#2187)
	- o New command: Duplicate thought (#1898)
	- o New preference: Double-click to maximize plex (#1900)
	- Important Fixes
		- o Crash with message "KeyNotFoundException" in error log (#2197)
		- o Crash with message "InvalidOperationException: Collection was modified" in error log (#2206)
		- o Crash with message "ArgumentOutOfRangeException" in error log (#2205)
		- $\circ$  Crash when searching in a large brain without any error log generated (#2208)
		- $\circ$  Crash when right clicking twice in a row in the notes editor
- Notes Fixes
	- o Problems inserting content containing quotes
	- o Newly opened notes should scroll to the top (#2019)
	- o Partially eliminate issue with Notes Editor spell check causing words to move around near BR tags (related to #2121 but does not fix issue with pressing enter or shift enter on incorrect word at end of line)
	- o When importing notes from TheBrain 8, line spacing is changed (#2120)
		- If notes from TheBrain 8 are not spaced correctly in your brain and you wish to correct this, you will have to delete your Brain from TheBrain 9 and re-import, losing any changes you have made since the last time you imported it into TheBrain 9
		- If you do not want to lose data added into TheBrain 9, you will have to live with the line spacing changes cause by the import
	- o Checkbox items get crossed out when completed
	- o Mac: Paste of formatted HTML is cleaned up during paste
- **Other Fixes** 
	- $\circ$  Searching... status popup does not disappear, leaving a blank rectangle on the display (#2188)
	- o Search of forgotten thoughts does not work (#2050)
	- o Can't edit URL attachment locations (#1647)
	- o Select File renamed to Link to File (#2185)
	- o Copy/paste of Thoughts with folders attached does not work
	- o Move file into/out of Brain does not update the display of the shortcut overlay icon (1987)
	- $\circ$  URL titles do not download if there are many favicon downloads pending (#2209)
	- $\circ$  For read-only thoughts links should highlight on hover of gate even if gate itself does not
	- $\circ$  Entering a URL without the http:// prefix does not work (#1647)
	- $\circ$  Mac: Clicking on URL icon in content area opens the browser multiple times (#2192)
	- $\circ$  Activating thoughts via home button and via search does not update the content window (#2195)
	- o Improved preferences layout
	- $\circ$  Close buttons on tabs and other controls should not be able to get keyboard focus

February 26, 2016

• Major Improvements

- o Folder Attachments (#1882 and #1754)
	- Thoughts and link can now have folders as attachments
	- Folders and all of their contents are synced
	- All attachment creation code has been refactored to be more consistent and to support folders as attachment
- o New Add Attachment UI (#2068)
	- The new interface allows you to create a file from a Thought on both Windows and Mac OS X in just two clicks
	- The file types available are automatically filtered to those you have available on your machine.
- o Expandable Thought Properties (#864)
	- Click the small arrow in the lower right corner of the Thought Properties Popup to view thought details such as creation and modification times
- o Expandable Create Thought Dialog (#1673)
	- Click the small arrow in the lower right corner to expand
	- Allows selecting and/or creating types and tags at the time of thought creation
- o Attachment Tabs User Interface (#1894)
	- Many more attachment tabs can be displayed when the tabs appear at the top of the content area
	- When there are too many attachments to fit, a button is displayed which shows the hidden attachments in a scrolling list
		- The attachment context menu is available for items in this list also
	- If the attachment name cannot be fully displayed, hover over the tab to see the full name
	- Improved visual feedback and animation of the content tabs
- Arrange Thoughts by (#1014)

# >THE BRAIN°

- **Thoughts can be sorted by Name, Type, Date Modified, Date Created and Date Activated**
- o Copy Local Thought URL (#2008)
	- Select this command from the Edit or thought context menus to copy a brain:// link to the thought. This link can be pasted into any application that supports URLs. Following the link will open TheBrain application and go directly to the thought
	- This may not be working on Windows yet
- o Search
	- Search ranking shows recently used thoughts first (#1904)
- o Direct Thought Deletion
	- Hold Shift/Alt while opening a menu to delete instead of forget a thought (#1034)
- **Other Improvements** 
	- o New notes theme, "Del Rey" added
	- $\circ$  Past thoughts list is saved on a per-tab basis (#1202)
	- $\circ$  Smoother animations when hovering over icons (#2152)<br> $\circ$  Improved layout of internal browser toolbar (#1742)
	- Improved layout of internal browser toolbar (#1742)
	- $\circ$  The thought selection is restored if the application is closed and re-opened (#1236)
	- o Checkboxes in notes are better looking and the text caret behaves more predictably around them
	- $\circ$  Default buttons in alert boxes are properly highlighted (#1201)
	- o Search results indicate note and attachment results using an icon instead of text
- **Important Fixes** 
	- o Link properties are not synced (#2037)
- **Fixes** 
	- $\circ$  Crash when logging in and the user account has changed on the server side (#1865)
	- $\circ$  Crash when unlinking a thought (#2046)
	- o Notes styles tweaked
	- Crash when there is a missing command in input bindings<br>○ Notes content may change during spellcheck inadvertently
	- Notes content may change during spellcheck inadvertently, causing formatting and word placement changes
	- $\circ$  Crash when a user account cannot be found (#1865)
	- o Reports panel layout errors when a long thought type is selected (#1499)
	- o Scrolling does not remote highlight in lists of thoughts (#1503)
	- o Can't scroll search results via keyboard navigation (#1981)
	- o Crash when deleting the active thought
	- $\circ$  Numeric thought ordering is not correct when using a period (#2101)
	- o Updated import status messages
	- o Various keyboard navigation fixes
	- o Link properties dialog sometime opens without keyboard focus (#1318)
	- o Animation after the release of a dragged thought should be faster
	- $\circ$  Cut and paste of an image within a note causes the image to be lost (#1579)
	- $\circ$  Creating a parent link sometime does not refresh the display properly (#2062 and #2111)
	- $\circ$  Search results for notes should appear before attachments (#2159)
	- o Spellcheck should break words on dashes
	- o Various fixes related to notes editor context menu items
	- $\circ$  When creating a tag, only existing tags should be shown as you type, not other thoughts
	- o Created thoughts are not highlighted with animation when created via a copy/paste or drag and drop. (#2084)
	- $\circ$  Delete of all forgotten thoughts does not refresh report (#1743)
	- o Remove non-functional context menu from image preview
	- $\circ$  Keyboard commands are applied to the wrong thought after a properties popup has been opened (#1944)
	- o After pasting an attachment, it should be selected automatically (#1819)
	- o Better feedback messages on failed login
	- $\circ$  Using the up/down arrow keys to select a search result should not move the text caret (#1922)
	- $\circ$  Forgot password screen never goes away and there is no cancel/OK button (#1798)
	- o Issues pasting text with a colon and other types of URLs (#2038)
	- o Thought context menu reorganization
	- o Link types text is too large
	- o Improved layout of Manage Endpoint dialog (#1610)

# >THEBRAIN'

- $\circ$  Scrolling of report causes it to flash (#1155)<br> $\circ$  Drag and drop of file to Thought in plex does
- Drag and drop of file to Thought in plex does not work (#2175)
- **Windows Fixes** 
	- o Notes style menu does not work sometimes
	- $\circ$  Color picker in notes does not close when a color is chosen (#561)<br>  $\circ$  Change close tab shortcut on from Ctrl+F4 to Ctrl+W
	- Change close tab shortcut on from Ctrl+F4 to Ctrl+W
	- o Better spacing of report controls (#2105)
	- o Fails to start if Windows Search service is not running
	- $\circ$  Content tab buttons should not be focusable (#2179)
- Mac OS X Fixes
	- $\circ$  File attachment icons in the plex are too big (#1841)
	- o When pasting text, formatting is lost if source is Safari or the notes editor
	- $\circ$  Menu is wrong at startup prior to display of main window (#1848)
	- o Arrow keys cannot be used to navigate search results from Create Thought Popup (#2181)
	- o Cannot paste plain text into notes (#2174)

## **Version 9.0.80**

February 3, 2016

- **improvements** 
	- o Search
		- Search is more significantly more responsive, does not cause the UI to pause, and returns more comprehensive results (#2057)
		- o Notes
			- Spellchecking
				- Spellcheck as you type is fully enabled on both Mac OS X and Windows
				- When enabled, words are underlined with red to indicate a misspelling.
				- Context-clicking on a misspelled word shows suggested spellings and also gives options to ignore or learn the word
			- Context Menu
				- Commands on the context menu are disabled if they are not working yet
			- Added "Paste and Match Format" command (Ctrl/Cmd+Shift+V)
		- o Reports
			- The number of thoughts in the report is shown at the bottom of the report (#2023)
			- Tighter layout of report controls makes more space available for report content
			- Colors inherited from thought types are displayed (#2022)
		- o Added Wikipedia to default search engines list
		- $\circ$  When creating a new thought, privacy status is copied from source thought (#1977)
	- o Better sizing of font inside of thought lists (reports, search results, etc)
- **Important Fixes** 
	- $\circ$  Crash when opening a brain with LinkMeaning. TypeOf that is not linking two thoughts of ThoughtKind.Type. (#2034)
	- o Crash when opening a that has an invalid type tree (#2032)
	- o Import fails with log message "Sequence contains no matching element" (#2014)
	- o Occasional crash when displaying search results
- **Fixes** 
	- $\circ$  Some web page titles are not parsed correctly, resulting in thoughts and attachment with an empty name (#2036)
	- $\circ$  Import of a Brain that was just created in TheBrain 8 and is still open does not give a message when failing to import (#2071)
	- Forgetting the active thought causes other forgotten thoughts to appear momentarily (#1471)<br>○ In Brain Access dialog. access levels are not readable values (#1454)
	- In Brain Access dialog, access levels are not readable values (#1454)
	- o When pasting a thought and replacing an existing thought, file attachment do not update properly (#2044)
	- o Localization strings are missing for new preferences and menu commands
	- $\circ$  It should not be possible to set the keyboard focus to the types drop list in the thought properties dialog (#1558)
	- $\circ$  Back/Forward buttons should skip over forgotten thoughts when they are not being shown (#1033)
	- $\circ$  Link types are not being copied when copying thoughts (#1333)

# >THEBRAIN'

- o Notes are not being copied when copying thoughts (#2029)
- $\circ$  Symbols are not being used when sorting thoughts. (#2078)<br> $\circ$  Note icon indicator sometimes does not appear (#2030)
- Note icon indicator sometimes does not appear (#2030)
- o Types and tags conflicts on paste should default to Skip (#1332)<br>○ Windows only: Menu mnemonics should be displayed for ton leve
- Windows only: Menu mnemonics should be displayed for top level menus when the user presses "Alt" (#1651)
- o Drop list of types and tags is too narrow in Thought Properties Dialog (#1994)
- Miscellaneous Changes
	- o Code for handling of attachments reorganized.

## **Version 9.0.79**

- January 22, 2016
	- **Improvements** 
		- o Windows: Add Attachment > Create File enabled (#971)
			- **EXECUTE:** Allow creation of new documents based on the applications currently installed
		- $\circ$  Preference added for action to be taken when active thought is clicked (#2007)
	- Mac OS X Specific
		- o Basic notes spellchecking enabled (#1531)
			- At this time, Notes menu > Check Spelling as You Type initiates a spellcheck of the entire document and does not actually do spellchecking as you type
			- This feature will be coming to Windows soon
		- $\circ$  Dictionary look up command added to Notes context menu (#2026)
	- Important Fixes
		- o Crash caused by attempting to update favicon in internal browser (#1997)
		- o Crash when clicking to display user account information (#2021)
		- Crash caused by changing available displays (connecting an extra monitor for example) (#2012)<br>○ Import fails with message "Error inserting or updating entity" (#1989)
		- Import fails with message "Error inserting or updating entity" (#1989)
	- **Other Fixes** 
		- o Window may go off-screen on Surface when rotating between landscape and portrait (#1992)
		- o Update process on Windows does not allow downgrading (#1964)
		- $\circ$  Brain theme dialog does not display the correct default font (#1679)  $\circ$  Content window behind by 1 move when scrolling through thoughts
		- Content window behind by 1 move when scrolling through thoughts via keyboard (#1613)
		- o Internal trash folder for undo should not be contained inside of Brains folder
		- $\circ$  Link color, thickness and label don't show in the plex if link type has been assigned and then reset back to untyped (#1709)
		- o When a thought paste conflict occurs and "replace" is chosen, attachments should be replaced (#1910)
		- $\circ$  Accented characters can cause problems when used in the names of internal attachments
		- o Log and error reports should have the version number included

## **Version 9.0.78**

January 15, 2016

**Fixes** 

- o Failure to start on Windows 7 with error log System.IO.IOException: The directory is not empty (#1991)
- $\circ$  Undo of paste thought with file attachment does not work properly (#1909)
- $\circ$  Deletion of a file that has been pasted as part of a thought fails if pasted again and deleted again (#1986)
- o On Windows, Preferences menu entry should be at the bottom of the Options menu
- Update Process
	- $\circ$  Fixed a problem where updates cannot be downloaded due to a formatting exception
	- $\circ$  The update server can now dictate where the update should be downloaded from
	- o Update process is no longer tied to Amazon S3
	- A message can be returned from the server describing the update

## **Version 9.0.76**

January 13, 2016

• Fixes for Importing from TheBrain 8

# >THEBRAIN'

- Error Importing Brain Value to Add was Out of Range (#1932)<br>○ Importing Large Brains "seems" to hang several times (#1776)
- o Importing Large Brains "seems" to hang several times (#1776)<br>
In No status updates or logging during insertion of Tombstones in
- No status updates or logging during insertion of Tombstones in Import (#1438)
- o Imported thought links in notes are broken (#1892)
- $\circ$  Images in notes are not imported properly (#1535)
- **Improvements** 
	- o Increased tolerance to missing data when requested thoughts are not available in data set
	- o More support for folder attachments
		- This feature is not yet complete and may behave unexpectedly when copying, pasting and performing undo/redo operations
	- o Temp and Working folders are cleared on startup (#1969)
- **Fixes** 
	- o Single external image attachment does not show up as thought icon if moved into/out of Brain (#1249)
	- o Default Note Style should say MODERN (#1678)
	- $\circ$  Windows: Popup menu for "actions" in notes appears from the wrong location (#1737)
	- $\circ$  Last active thought/PTL should be saved immediately (#1580)
	- o Past Thoughts List is being read in reverse order (#1985)
	- $\circ$  Tag Icon should be high resolution image (#1516)
	- o Pasting of text with newlines into properties dialogs should strip out newlines (#1700)
	- o Maximum notes font size reduced (#1947)
	- o Remove "Open Profile" button from account menu. (#1609)
	- o Make Enter key activate the first found thought in instant search (#1928)
	- o Working folder gets very large if there are several failed syncs (#1969)
	- o Deleting local brain sometimes fails due to locked subfolder
	- $\circ$  Instant search does not display results if any result is an event
	- o On Mac OS X, search results do not include the contents of notes
- Miscellaneous Changes
	- o Notes are now stored in the "Notes" subfolder of the thought folder instead of in the hidden ".data" folder (#1966)
	- o Does not include channel name in download location for updates (multiple copies of install files no longer needed on server)

#### **Version 9.0.75**

January 11, 2016

- **Fixes** 
	- o Crash on startup if unknown key identifiers are placed into bindings file
	- o Crash on startup when running on Surface 4
	- $\circ$  New fix for when forgotten thoughts are disabled, siblings via a forgotten parent do not disappear (#1604)

## **Version 9.0.74**

## January 7, 2016

**New Features** 

- o Login screen allows password reset and creation of new accounts
- $\circ$  Pasting multiple lines of text into the create thought dialog creates multiple thoughts (#1701)
- $\circ$  Drag and drop of an attachment to an existing thought automatically selects that content tab for the new attachment if there are no other attachments
- Search results are displayed for matches on links<br>○ Preference added for undate channel to enable sy
- Preference added for update channel to enable switching between the Alpha, Beta and Stable channels (#1961)
- o Folder attachments
	- The contents of internal folders are now synced
	- Internal folders are imported correctly from TheBrain 8 (#1883)
	- **Warning: This feature is incomplete at this time and may produce unexpected results when** copying thoughts or links that contain folder attachments or attempting to undo/redo actions related to folder attachments
- **Improvements**

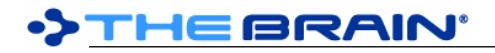

- o Instant search is more responsive
- $\circ$  Search results sorting puts most relevant thought matches first and then sorts alphabetically (#1956)
- o Lists of thoughts (search results, types and tags lists, reports) are larger and easier to read
- o Better troubleshooting during importing of Brain from TheBrain 8 (saves orphaned attachments)
- **Fixes** 
	- o Compact toolbar should show Back/Forward buttons
	- o Can't paste a thought that will replace the active thought
	- o FPS counter should not be displayed unless debugging
	- o Cannot copy and paste Thoughts, Types, and Tags at the same time (#1852)
	- $\circ$  Right clicking on a pin and selecting Properties doesn't work correctly (#1942)
	- o TheBrain finding search results when it shouldn't. (#1920)
	- o Brain Names in the Brain List that have been changed are not updating (#356)
	- $\circ$  Closing a Brain will not preserve a right side or bottom plex orientation (#1916)
	- $\circ$  Copy Thoughts crashes when Types have parent Types (#1857)
	- o Failed Import of Customer's Brain (#1772)
	- $\circ$  Focus doesn't remain on the Add Attachment (+) tab when resizing (#1549)
	- o Rename Brain Does Not Rename Currently Open Brain Tab (#1576)
	- $\circ$  Report > Time > Switching radio options moves popup ever downward (#1588)
	- o Search results for links do not display or activate properly (#1879)
	- o Thought properties dialog text height does not match thought height (#1603)
	- o When a brain is imported, all thought folders are locked and internal attachments cannot be added (#1930)
	- o Account dialog popup needs a new image for "add account" (#1595)
	- $\circ$  Report > Clicking "Add All to Selection Box" twice will clear the selection box (#1298)
	- o Right click on gate triggers gate highlight that is not dismissed (#1504)
	- $\circ$  Cannot Search for a Thought that starts with a Special Character (#1275)
	- $\circ$  Search sometimes doesn't find thoughts if there are many matches to the first term (#1915)
	- o Cannot pin Tags and Types (#1483)
	- $\circ$  Navigating to Thought Type from Toolbar Button history arrows in toolbar do not refresh (#1551)
	- $\circ$  "Sync this Brain Automatically" feature re-sets when the app is re-started. (#1794)
	- $\circ$  Do not allow adding an invalid URL (#1745)
	- o Long Brain Name does not display properly. (#1301)
	- o Search result font size is too small (#1907)
	- $\circ$  Instant activate/search takes longer to respond than in TheBrain 8 (#1913)
	- o Copy thought via context menu message in notification area says: "" copied to clipboard (#1715)
	- $\circ$  Thought name does not appear in paste thought notification (#1675)
	- $\circ$  When forgotten thoughts are disabled, siblings via a forgotten parent do not disappear (#1604)
	- $\circ$  It should not be possible to forget/delete the home thought (#1823)
	- o User account names are missing when creating account (#1827)
	- $\circ$  Do not allow use of email or username that is already taken on webbrain.com (#1829)
	- o Windows are no longer being properly disposed on tab dock (#1437)
	- o Import of Thought Icons that are not .png is broken (#1889)
	- o Can't login to TheBrain using a long password or a password that contains special characters. (#1923)
	- $\circ$  Non HTTP/HTTPS links cause crash when embedded browser is enabled (Evernote for example) (#1929)
- **Windows Specific** 
	- o Fixes
		- Sometimes attachment search does not work
		- File attachment > Show in Explorer does not work (#1802)
	- Mac OS X Specific
		- o Fixes
			- Keyboard bindings for Backspace and Delete keys do not show in menus (#1711)
			- Keyboard bindings for create child/parent/jump conflict with existing bindings
				- In order for this fix to take effect, from Finder, press Cmd+Shift+G, then type "~/.TheBrain/v9"
				- Delete the file "InputBindings.txt" and restart TheBrain 9
			- Crash caused by missing file preview

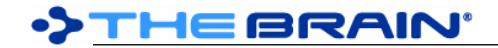

▪ Dropping an email from mail application into TheBrain leads to crash (#1886)

## **Version 9.0.72**

- December 18, 2015
	- Initial release
		- o TheBrain 9 is a complete rewrite of all aspects of TheBrain software. There are too many new features and changes to list here.